# <span id="page-0-0"></span>**SISTEM INFORMASI MANAJEMEN KEUANGAN DAN PERSEDIAAN BARANG BERBASIS WEB**

## **Studi Kasus: Toko Aksesoris Motor BAS Jogja**

## **TUGAS AKHIR**

Diajukan Sebagai Salah Satu Syarat Untuk Memperoleh Gelar Sarjana Jurusan Teknik Informatika

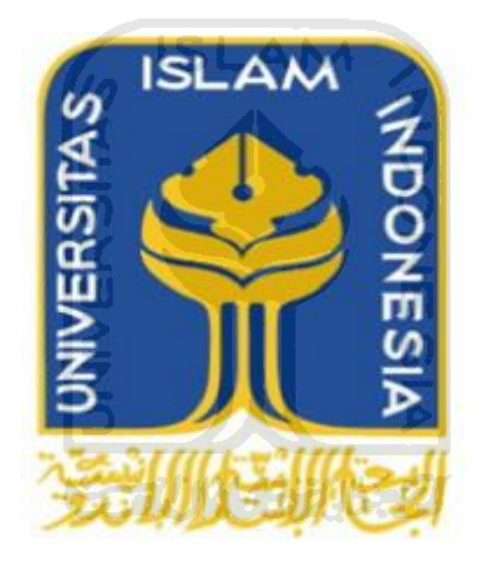

**Oleh: Nama : Nadia Maya Cita NIM : 11523013**

**JURUSAN TEKNIK INFORMATIKA FAKULTAS TEKNOLOGI INDUSTRI UNIVERSITAS ISLAM INDONESIA YOGYAKARTA 2016** 

<span id="page-1-0"></span>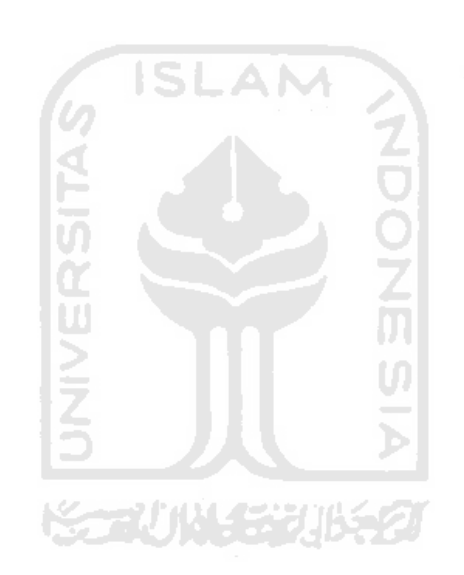

<span id="page-2-0"></span>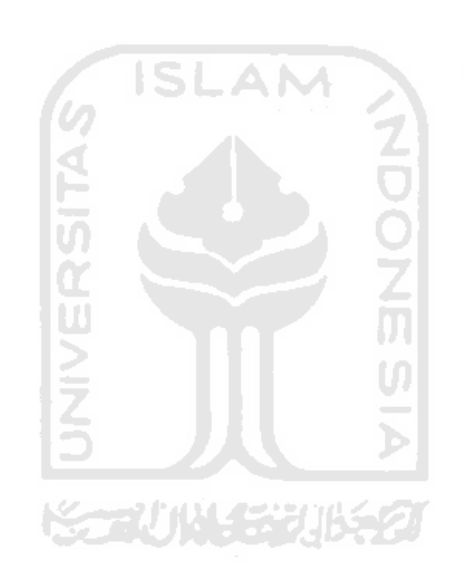

## **LEMBAR PERNYATAAN KEASLIAN TUGAS**

<span id="page-3-0"></span>Yang bertanda tangan di bawah ini

 Nama : Nadia Maya Cita NIM : 11523013

Tugas Akhir dengan judul:

## **SISTEM INFORMASI MANAJEMEN KEUANGAN DAN PERSEDIAAN BARANG BERBASIS WEB**

#### **Studi Kasus: Toko Aksesoris Motor BAS Jogja**

Menyatakan dengan sesungguhnya bahwa dalam tugas akhir ini tidak terdapat keseluruhan tulisan atau karya yang diambil dengan menyalin, meniru dalam bentuk rangkaian kalimat atau simbol atau algoritma atau program yang menunjukkan gagasan atau pendapat atau pemikiran orang lain, yang diakui seolah-olah sebagai tulisan atau karya sendiri.

 Apabila dikemudian hari terbukti ada beberapa bagian dari karya ini adalah bukan hasil karya sendiri, tugas akhir yang diajukan sebagai hasil karya sendiri ini siap ditarik kembali dan siap menanggung resiko dan konsekuensi apapun.

 Demikian surat pernyataan ini dibuat, semoga dapat dipergunakan sebagaimana mestinya.

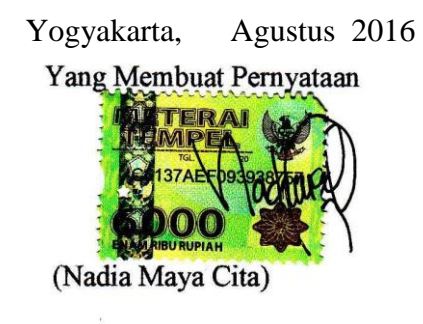

## **HALAMAN PERSEMBAHAN**

<span id="page-4-0"></span>**Dengan mengucapkan syukur Alhamdulillah, saya persembahkan tugas akhir ini untuk:** 

- **Orang tua tercinta, mama papa yang selalu memberikan semangat setiap hari dan yang selalu mendukung serta mendoakan saya untuk menyelesaikan tugas akhir ini.**
- **Saudara tersayang, kakak abang dan kakak ipar saya yang selalu memberikan saya semangat tanpa henti untuk menyelesaikan tugas akhir ini.**

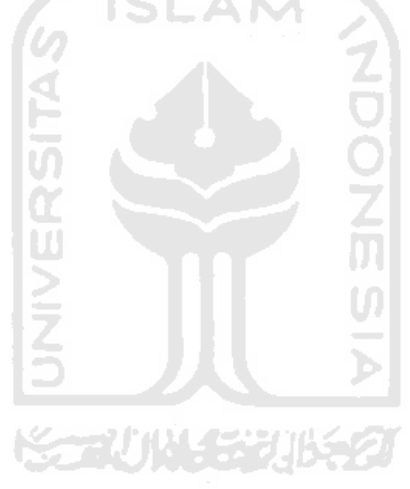

## **HALAMAN MOTTO**

<span id="page-5-0"></span>"Stop wishing and Start Doing!."

"Percayalah, kita bisa! Tidak ada yang mustahil di duni ini. Terlebih saat kita bersama Allah" – BeraniBerhijrah.

"..Allah tidak membebani seseorang melaikan sesuai dengan kesanggupannya". – Q.S. Al Baqarah [2] : 286.

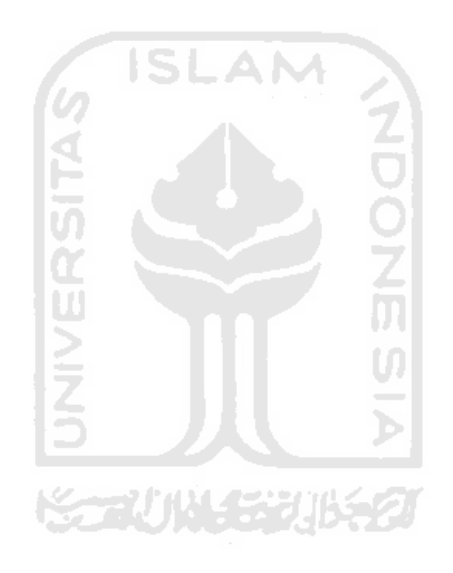

## **KATA PENGANTAR**

#### <span id="page-6-0"></span>*Assalamualaikum Wr.Wb.*

*Alhamdulillahirabbil'alamiin,* segala puji syukur panjatkan atas kehadirat Allah SWT, sebab atas hidayah dan rahmat-Nya peneliti dapat meneyelsaikan Tugas Akhir yang berjudul "Sistem Informasi Manajemen Keuangan dan Persediaan Barang Berbasis Web".

Penyusunan tugas akhir ini tidak luput dari dukungan dan bantuan dari beberapa pihak. Oleh karena itu dengan kerendahan hati peneliti mengucapkan terima kasih sebesar-besarnya kepada :

- 1. Bapak Dr. Ir. Harsoyo M.Sc., selaku Rektor Universitas Islam Indonesia.
- 2. Bapak Imam Djati Widodo, Dr., M.Eng.Sc. selaku Dekan Fakultas Teknologi Industri Universitas Islam Indonesia.
- 3. Bapak Hendrik, ST., M.Eng. selaku Ketua Jurusan Teknik Informatika Fakultas Teknologi Industri Universitas Islam Indonesia
- 4. Bapak Fathul Wahid, ST., M.Sc., Ph.D. selaku dosen pembimbing tugas akhir, yang banyak memberikan bimbingan, motivasi, dan ilmu yang sangat bermanfaat.
- 5. Bapak dan ibu dosen Jurusan Teknik Informatika yang telah memberikan ilmunya kepada penulis, semoga bapak dan ibu dosen selalu dalam rahmat dan lindungan Allah SWT.
- 6. Pemilik Toko Aksesoris Motor BAS, yang telah memberikan ijin dan membantu dalam memperoleh data untuk penelitian yang dilakukan penulis.
- 7. Orang tua tercinta Bapak Budi Prasetyo dan Ibu Dwi Rahayuningsih, sebagai motivasi dan semangat utama dari penulis, yang tidak pernah berhenti memberikan doa dan semangat untuk penulis. Serta nasehat yang diberikan sangat berarti untuk penulis dalam menyelesaikan penelitian ini.
- 8. Kakak tersayang saya Redita Oksadila yang selalu memberikan doa dan semangatnya tanpa henti.
- 9. Abang tersayang saya Hersa Novhanditya dan kakak ipar saya Annisa Mutmainah serta keponakan pertama saya Arsakha Virendra Radityo yang selalu memberikan semangat dan doa tanpa henti.
- 10. Roma Doini Fajrin yang saya sayangi, yang selalu memberikan semangat dan selalu mendoakan saya, serta yang selalu sabar dan memberikan waktunya untuk mendengarkan curhatan saya mengenai tugas akhir ini.
- 11. Sahabat-sahabat terbaik saya Azimatul Khusniah, Tiara Amalia dan Riri Ramadhani yang selalu memberikan semangat tanpa henti, yang selalu mendukung dan yang selalu ada saat saya membutuhkan mereka.
- 12. Teman-teman tersayang saya semuanya, yang selalu memberikan semangatnya tanpa henti, terima kasih untuk kalian.
- 13. Teman Informatika khususnya angkatan 2011 "DEFINE", terima kasih atas bantuan yang telah diberikan selama perkuliahan hingga selesainya Tugas Akhir ini.

Semoga segala bentuk kebaikan yang diberikan mendapatkan balasan dari Allah SWT. Amin.

Penulis menyadari bahwa Tugas Akhir ini masih jauh dari sempurna, masih terdapat adanya kekurangan. Untuk itu, penulis mengharapkan kritik dan saran yang bersifat membangun agar dapat berguna di kemudian hari. Harapan dari penulis, semoga Tugas Akhir ini tidak hanya bermanfaat bagi penulis, tapi juga bagi semua orang. Amin.

*Wassalamualaikum Wr. Wb.* 

Yogyakarta, Agustus 2016

Nadia Maya Cita

**SARI**

BAS merupakan kepanjangan dari Boy Auto Store yang terletak di Yogyakarta. BAS Jogja adalah sebuah toko aksesoris motor yang dikelola oleh satu *manager* yang sekaligus merupakan pemilik dari toko dan memiliki tiga karyawan. Pada toko ini data pembelian dan penjualan yang terjadi di toko ini masih dicatat secara manual dengan menggunakan buku, hal ini memberikan peluang besar terhadap terjadinya kesalahan, akibatnya sering terjadi ketidakcocokan antara stok barang yang datang (dicatat) dengan stok barang yang ada di toko. Selain itu, sering terjadinya perhitungan keuangan yang salah seperti keselipnya pencatatan barang yang terjual yang mengakibatkan sulitnya menghitung untung dan rugi serta salahnya melakukan perhitungan total pengeluaran dan pemasukan.

Meningkatnya barang persediaan yang ada di BAS Jogja seperti barang yang masuk maupun keluar mengakibatkan tidak tekontrolnya barang yang tersedia dan barang yang akan habis stoknya. Tidak adanya jadwal atau sistem pengingat untuk melakukan pembelian kepada suplier menyebabkan keterlambatan terhadap pemesanan barang kepada dan stok barang yang ada di toko menjadi menipis.

Pembuatan sistem ini dibangun menggunakan beberapa metode, yaitu metode observasi dengan mengamati kegiatan yang berlangsung di Toko tersebut, metode wawancara dengan pengumpulkan data melalui pembicaraan tatap muka langsung dengan narasumber yaitu pihak pemilik serta karyawan toko, metode pengumpulan dokumen dengan mengumpulkan dokumen yang diperlukan untuk membangun sistem ini.

Sistem dibangun untuk membantu karyawan dalam memanajemen data barang dan data transaksi. Sistem ini menyimpan dan mengelolah data barang seperti data nama barang, data pemasok yang digunakan sebagai laporan serta memberi peringatan saat barang akan habis serta mengelolah transaksi yang terjadi di toko tersebut. Transaksi ini digunakan saat ada pembelian di toko yang nanti bisa menghitung total belanja dan diskon yang didapat, selain itu transaksi digunakan saat pembelian barang di pemasok, transaksi ini digunakan untuk mendapatkan harga jual dan dapat menghitung keuntungan yang didapat.

Kata Kunci : Sistem Informasi Manajemen, Manajemen Keuangan, Manajemen Persediaan Barang

## **DAFTAR ISI**

<span id="page-9-0"></span>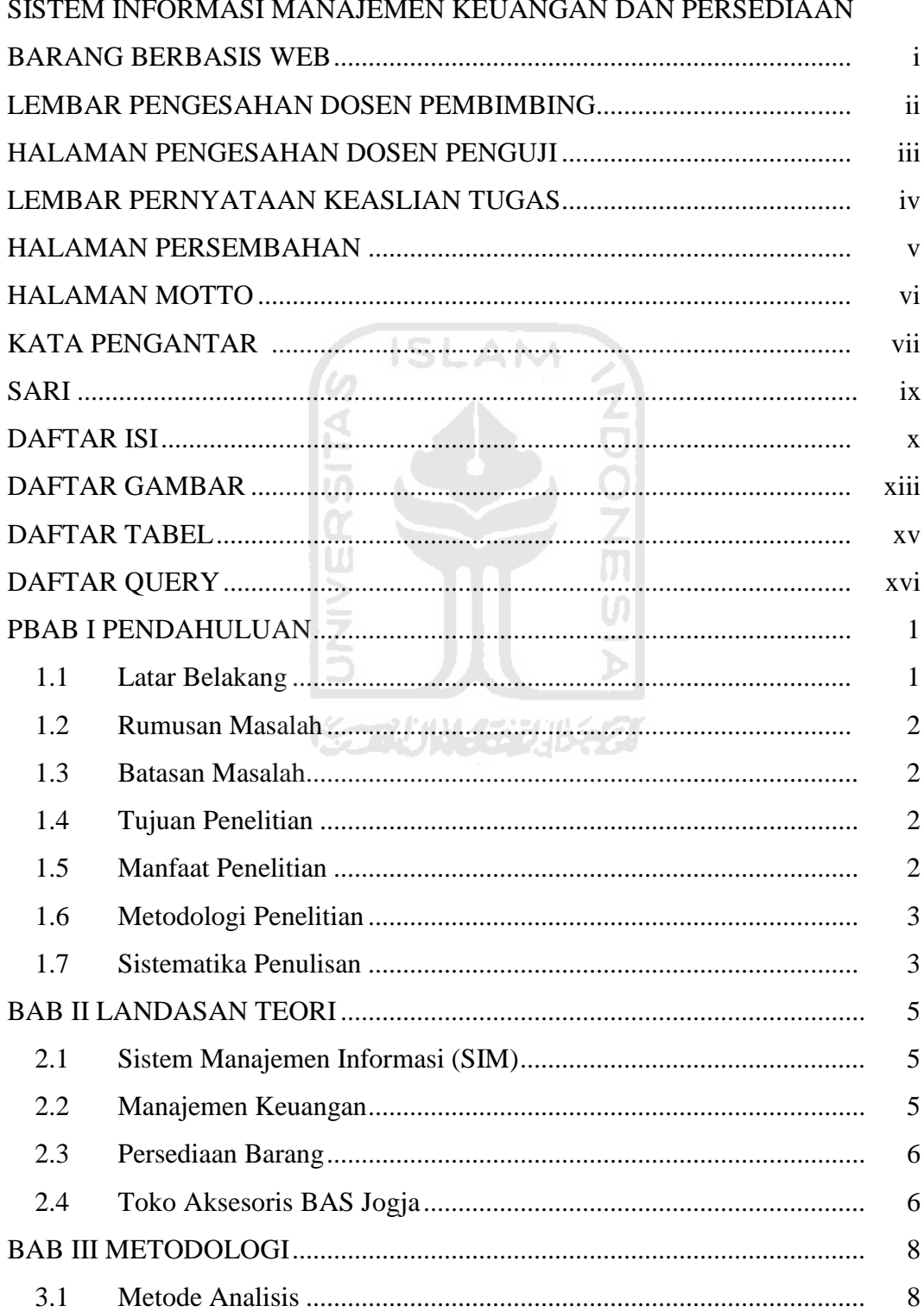

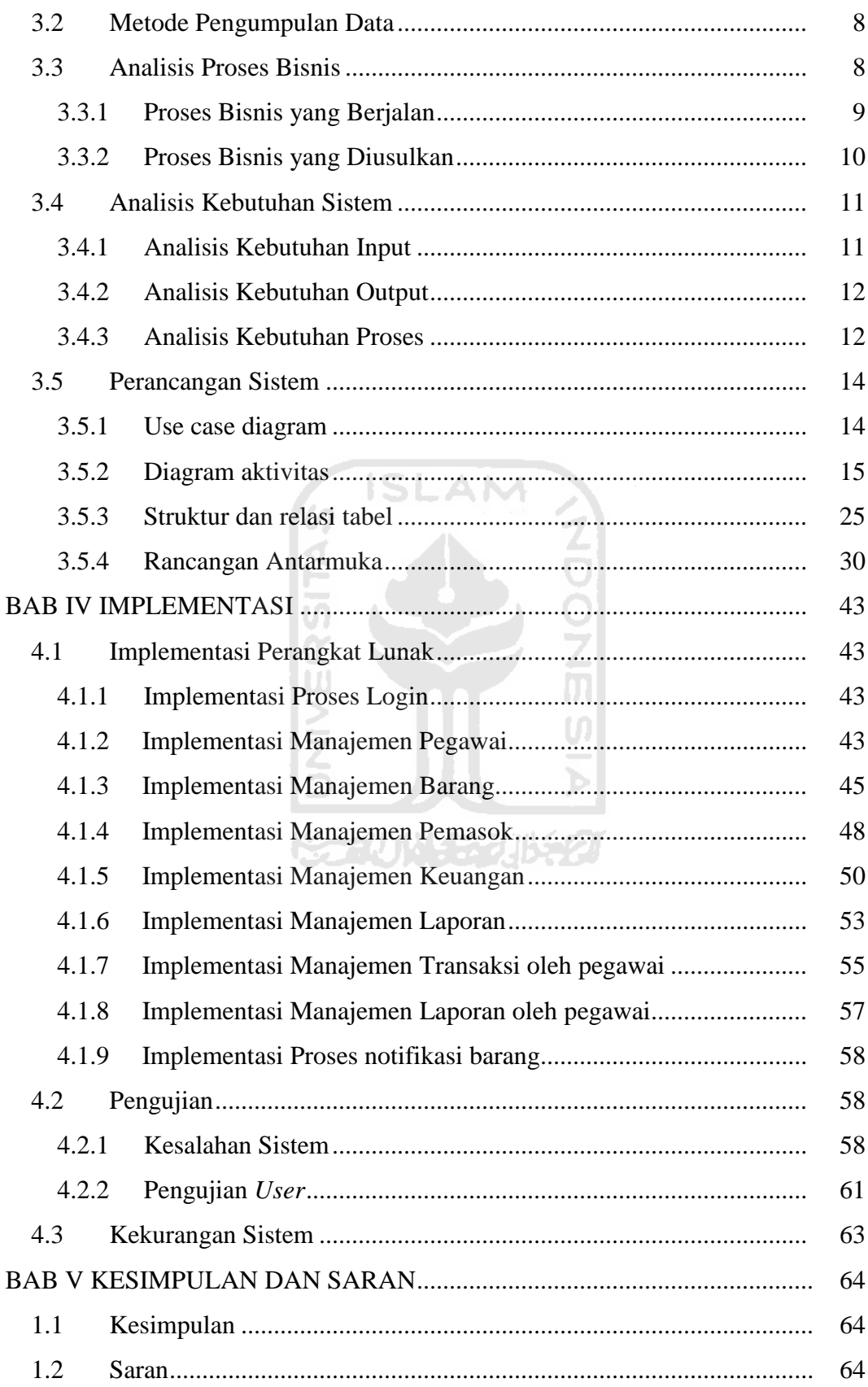

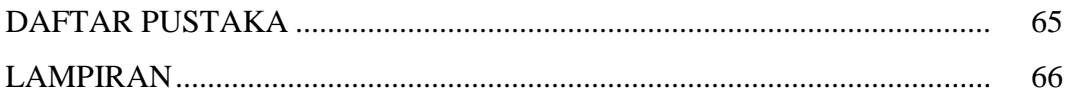

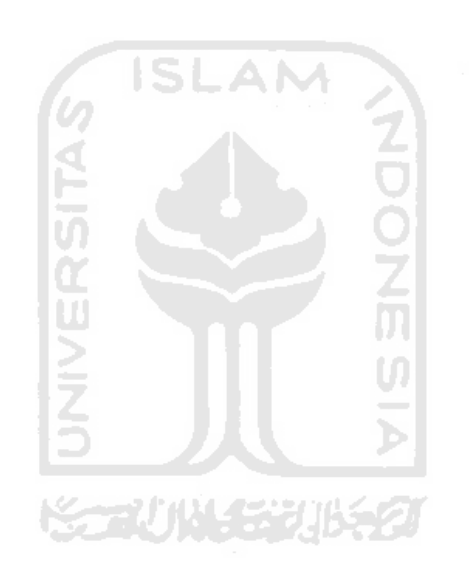

## DAFTAR GAMBAR

<span id="page-12-0"></span>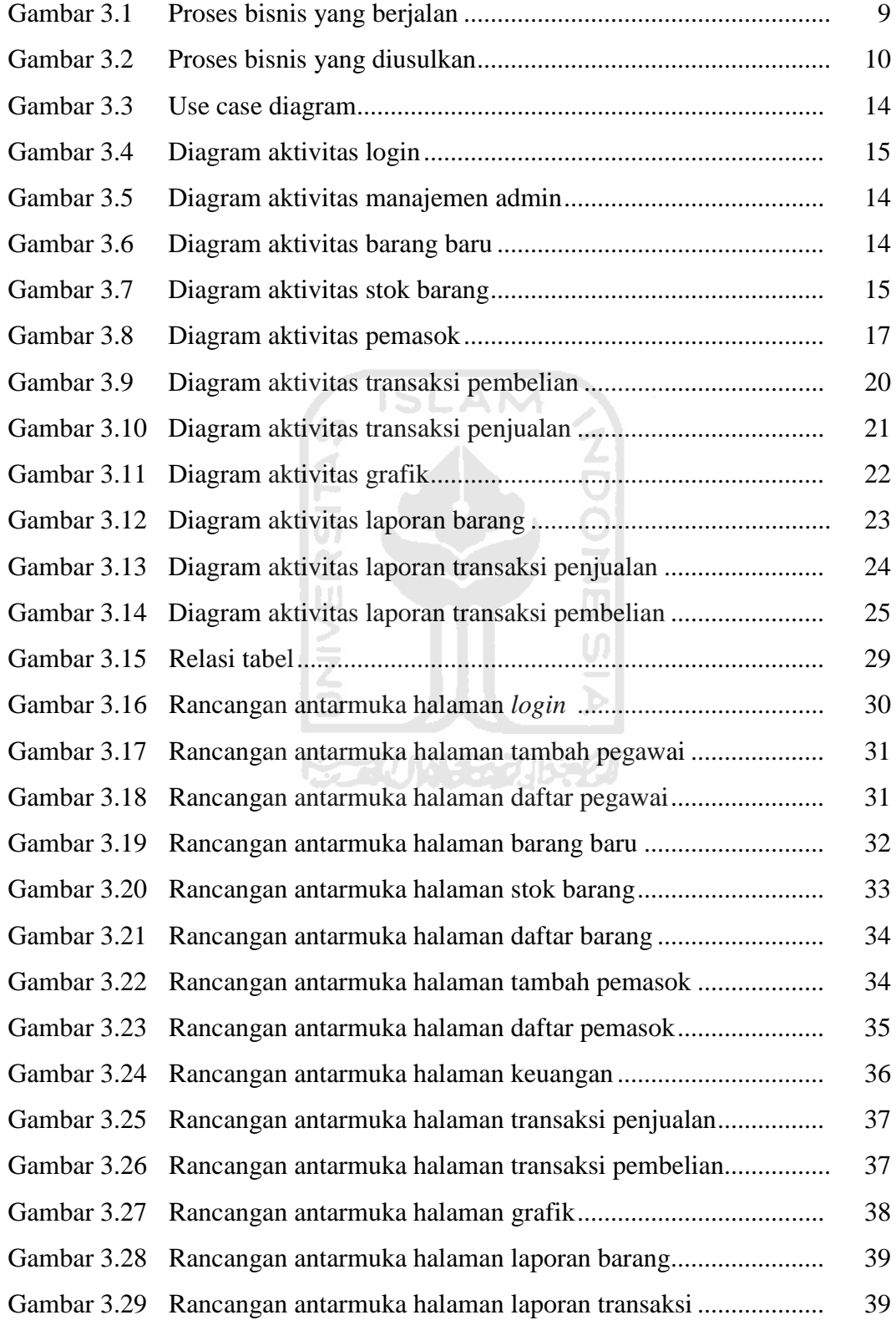

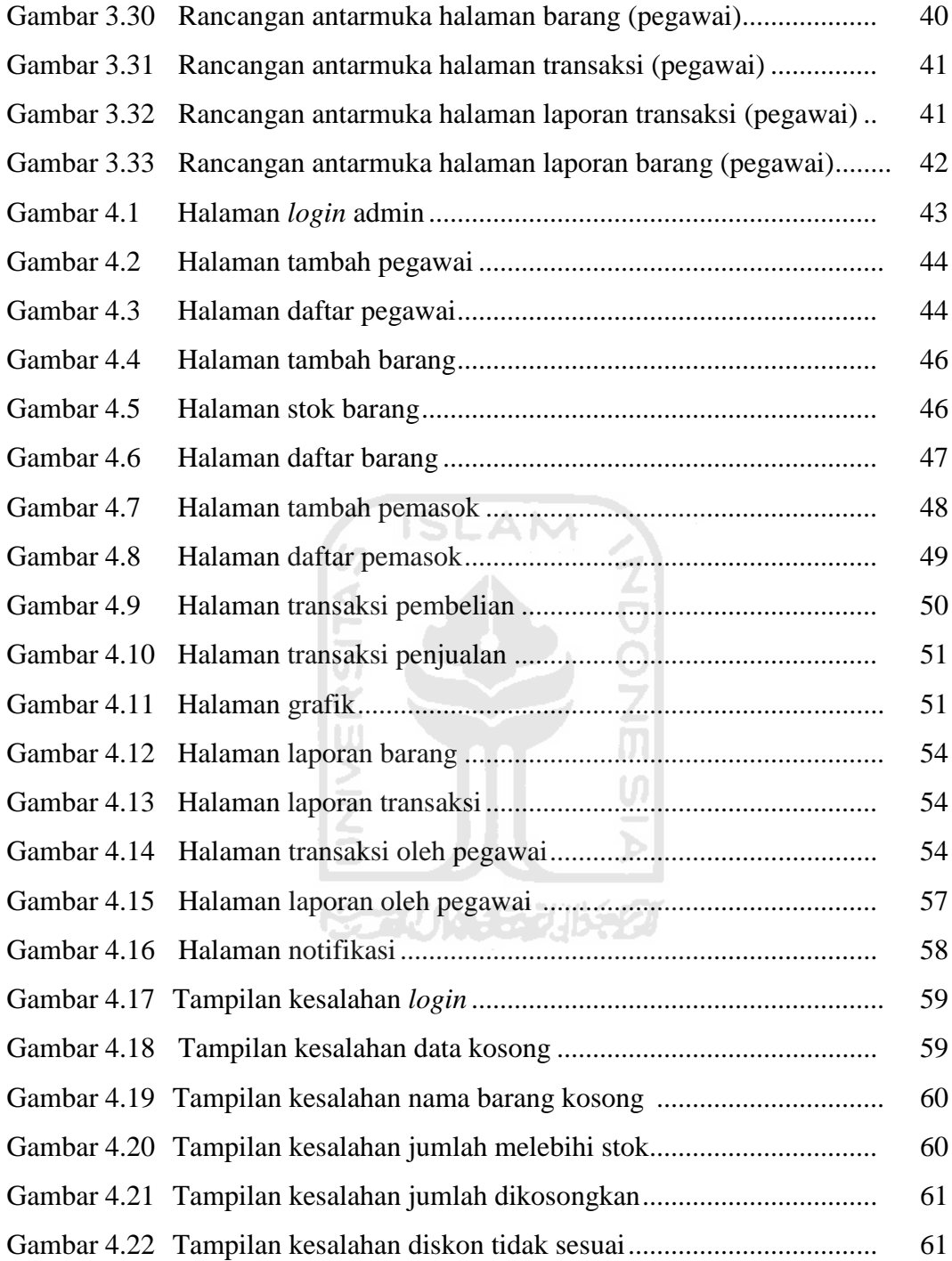

## **DAFTAR TABEL**

<span id="page-14-0"></span>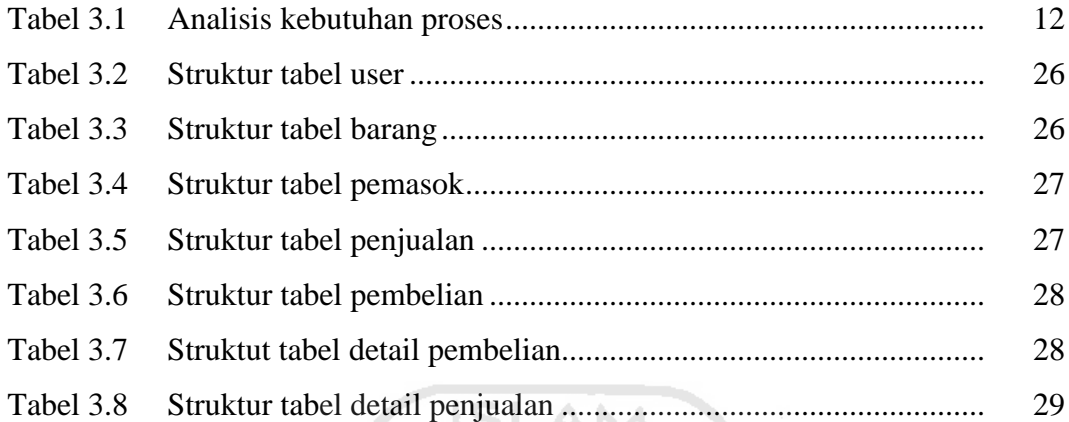

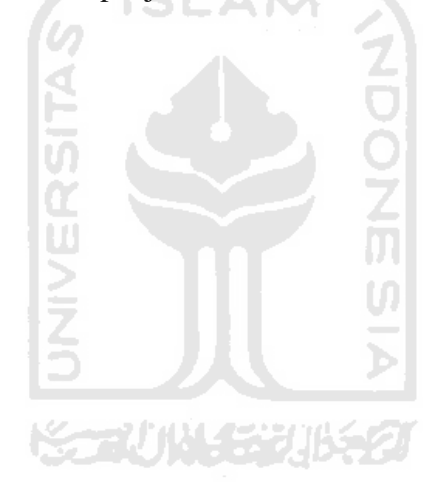

## **DAFTAR QUERY**

<span id="page-15-0"></span>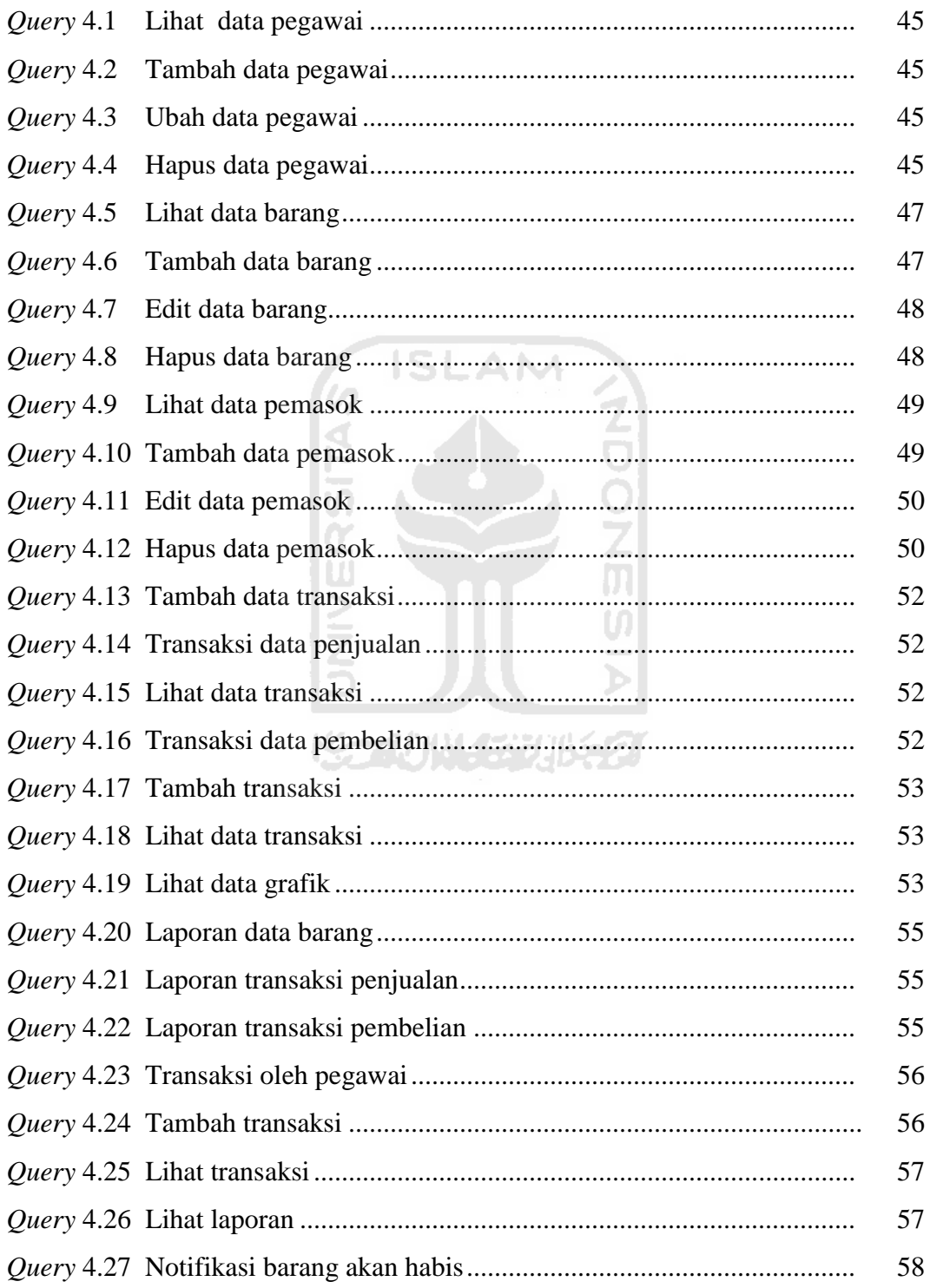

## **BAB I**

## **PENDAHULUAN**

## <span id="page-16-1"></span><span id="page-16-0"></span>**1.1 Latar Belakang**

BAS merupakan kepanjangan dari Boy Auto Store yang terletak di Yogyakarta. BAS Jogja adalah sebuah toko aksesoris motor yang terletak di Jl.Nusa Indah Condongcatur, Yogyakarta. Toko ini dikelola oleh satu *manager* yang sekaligus merupakan pemilik dari toko dan memiliki tiga karyawan.

Data pembelian dan penjualan yang terjadi di toko ini masih dicatat secara manual dengan menggunakan buku, hal ini memberikan peluang besar terhadap terjadinya kesalahan, akibatnya sering terjadi ketidakcocokan antara stok barang yang datang (dicatat) dengan stok barang yang ada di toko. Selain itu, sering terjadinya perhitungan keuangan yang salah seperti keselipnya pencatatan barang yang terjual yang mengakibatkan sulitnya menghitung untung dan rugi serta salahnya melakukan perhitungan total pengeluaran dan pemasukan.

Meningkatnya barang persediaan yang ada di BAS Jogja seperti barang yang masuk maupun keluar mengakibatkan tidak tekontrolnya barang yang tersedia dan barang yang akan habis stoknya. Tidak adanya jadwal atau sistem pengingat untuk melakukan pembelian kepada suplier menyebabkan keterlambatan terhadap pemesanan barang dan stok barang yang ada di toko menjadi menipis.

Berdasarkan permasalahan yang ada dalam toko tersebut, maka penulis ingin membuat Sistem Informasi Manajemen Keuangan dan Persediaan Barang untuk Toko Aksesoris Motor BAS Jogja*.* Dengan adanya sistem ini, diharapkan manajemen bisnis yang ada di toko aksesoris motor lebih efektif dan dapat di kontrol, serta mengurangi kesalahan yang dapat menghambat proses bisnis yang ada di toko.

## <span id="page-17-0"></span>**1.2 Rumusan Masalah**

Rumusan masalah dari penelitian ini adalah bagaimana cara membangun Sistem Informasi Manajemen Keuangan dan Persediaan Barang Berbasis Web yang efektif dan dapat memberikan manfaat agar proses bisnis yang ada di BAS Jogja lebih baik lagi dari sebelumnya?

#### <span id="page-17-1"></span>**1.3 Batasan Masalah**

Agar dalam pembuatan Sistem Informasi Manajemen Keuangan dan Persediaan Barang di Toko Aksesoris Motor BAS Jogja dapat mencapai sasaran dan tujuan yang diharapkan, maka terdapat beberapa batasan yang dibatasi:

- a. Sistem ini dibuat untuk Toko Aksesoris Motor BAS Jogja
- b. Sistem ini hanya dapat dikelola oleh admin (pemilik toko) dan diakses oleh karyawan yang ada di toko.
- c. Data yang dikelola sesuai dengan proses bisnis BAS Jogja yaitu laporan keuangan dan laporan barang.
- d. Sistem ini hanya memberikan informasi laporan data barang.
- e. Sistem ini dapat melakukan perhitungan sesuai dengan laporan keuangan yang akan di buat.

## <span id="page-17-2"></span>STAUN STAUS **1.4 Tujuan Penelitian**

Pembuatan Sistem Informasi Manajemen Keuangan dan Persediaan Barang berbasis web bertujuan untuk membuat suatu sistem yang dapat mengelola proses bisnis agar lebih efisien dan lebih terkontrol lagi.

#### <span id="page-17-3"></span>**1.5 Manfaat Penelitian**

Penelitian ini diharpkan dapat memberikan manfaat sebagai berikut:

- 1. Sistem dapat membantu pihak toko untuk mengelola data lebih efisien.
- 2. Sistem dapat mempermudah dalam proses kinerja toko setiap harinya.

## <span id="page-18-0"></span>**1.6 Metodologi Penelitian**

Metologi yang digunakan dalam penyusunan tugas akhir ini adalah sebagai berikut:

- a. Metode pengumpulan data digunakan untuk mendapatkan data dan infromasi yang dibutuhkan dengan cara melakukan wawancara kepada pemilik toko yaitu Mas Hersa dan karyawan yang bekerja di toko tersebut.
- b. Metode perancangan sistem digunakan untuk merancang sistem yang akan dibuat, yaitu merancang alur dan basisdata sistem, merancang antarmuka sistem yang dibutuhkan untuk membuat sistem ini.
- c. Metode implementasi dilakukan setelah melakukan perancangan sistem. Tahap ini adalah pembuatan Sistem Informasi Manajemen Keuangan dan Persediaan Barang berbasis web dengan konten yang telah dibuat sebelumnya pada perancangan sistem.
- d. Metode pengujian dilakukan setelah sistem yang dibuat selesai, pengujian ini bertujuan untuk mengetahui kemampuan sistem dan apakah sistem yang dibuat sudah berjalan sesuai dengan kebutuhan yang diperlukan atau belum, agar mendapatkan hasil yang sesuai dengan harapan.

くっけいくうりゅう

#### <span id="page-18-1"></span>**1.7 Sistematika Penulisan**

Sistematika penulisan laporan ditunjukan bagi para pembaca agar lebih mudah memahami isi laporan. Sistematika penulisan pada Tugas Akhir ini terdiri dari:

BAB II Landasan Teori. Pada bab ini berisi tentang teori mengenai konsep dasar sebagai landasan menyelesaikan penyusunan laporan tugas akhir dan pembuatan sistem informasi yang akan dibuat.

BAB III Metodologi Penelitian. Pada bab ini berisi tentang analisis masalah dan analisis kebutuhan sistem yang meliputi perangkat lunak dan perangkat keras, serta gambaran umum sistem yang akan dibuat.

BAB IV Hasil dan Pembahasan. Pada bab ini berisi tentang pengujian sistem yang telah berhasil dibuat, pengujian dilakukan untuk mengetahui kelebihan dan kelemahan sistem tersebut beserta tampilan *printscreen* dari sistem yang telah dibuat.

BAB V Kesimpulan dan Saran. Pada bab ini berkaitan dengan hasil penyelesaian masalah dan penelitian yang telah dilakukan dan keterbatasan dalam penelitian serta saran peneliti untuk mempertimbangkan, memperbaiki dan meningkatkan hasil penelitian untuk penelitian selanjutnya.

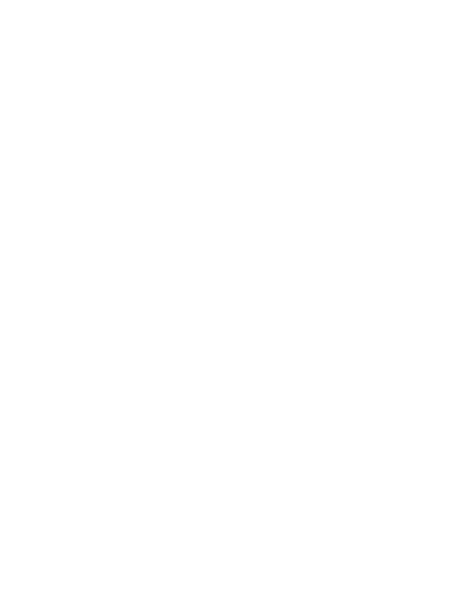

## **BAB II**

## **LANDASAN TEORI**

#### <span id="page-20-1"></span><span id="page-20-0"></span>**2.1 Sistem Manajemen Informasi (SIM)**

Bodnar dan Hopwood (1993) menyatakan bahwa Sistem Informasi Manajemen adalah suatu Kumpulan perangkat keras serta juga perangkat lunak yang dirancang untuk dapat mentransformasikan data didalam bentuk informasi yang berguna. Menurut George M.Scott, dalam bukunya yaitu "Sistem Informasi Manajemen merupakan serangkaian sub sistem informasi yang menyeluruh dan terkoordinasi dan secara rasional terpadu yang mampu yang mampu mentransformasi data sehingga menjadi informasi lewat serangkaian cara guna meningkatkan produktivitas yang sesuai dengan gaya dan sifat manajer atas dasar kriteria mutu yang telah ditetapkan".

Sedangkan Gordon B.Davis (1985) menyatakan bahwa Sistem Informasi Manajemen adalah Suatu serapan teknologi baru kepada persoalan keorganisasian dalam pengolahan transaksi dan pemberian informasi bagi kepentingan keorganisasian.

### <span id="page-20-2"></span>**2.2 Manajemen Keuangan**

Menurut James van Home (2009), manajemen keuangan adalah semua kegiatan atau aktivitas yang berhubungan langsung dengan perolehan, pedanaan, serta pengolahan aset dengan tujuan menyeluruh. Sedangkan Bambang Riyanto (2001), mendefinisikan manajemen keuangan adalah Semua aktivitas yang dilakukan oleh perusahaan yang berhubungan dengan upaya memperoleh dana yang dibutuhkan dengan biaya yang seminimal mungkin dan syarat yang menguntunggkan serta uapaya untuk mempergunakan dana yang diperoleh tersebut secara efisien dan efektif.

Manajemen Keuangan merupakan aktivitas yang dilakukan dan muncul dalam rangka untuk menyehatkan keuangan perusahaan. Dalam membuat sebuah sistem manajemen keuangan, prinsip yang dibutuhkan antara lain:

- 1. Consistency (Konsistensi)
- 2. Accountability (Akuntabilitas)
- 3. Transparancy (Transparansi)
- 4. Viability (Kelangsungan Hidup)
- 5. Integrity (Integritas)
- 6. Stewardship (Pengelolaan
- 7. Accounting Standards (Standar Akuntansi)

## <span id="page-21-0"></span>**2.3 Persediaan Barang**

John E.Biegel (1999) berpendapat bahwa Persediaan dapat berbentuk bahan baku untuk procesing, barang setengah jadi dan barang jadi yang siap untuk dijual sehingga persediaan sesungguhnya mempunyai fungsi yang sangat penting bagi perusahaan industri. Sedangkan M. Munandar (1991) menyatakan bahwa yang dimaksud dengan persediaan adalah barang yang menjadi objek usaha pokok perusahaan, bagi perusahaan perdagangan barang tersebut berupa persediaan barang dagangan, sedangkan bagi perusahaan yang berproduksi (industri) berupah persediaan barang mentah, persediaan bahan pembantu, persediaan barang yang sedang diproses dan persediaan barang jadi.

**ISLAM** 

#### <span id="page-21-1"></span>**2.4 Toko Aksesoris BAS Jogja**

Toko aksesoris motor adalah toko yang menjual berbagai macam aksesoris yang berhubungan dengan kendaraan bermotor. BAS merupakan kepanjangan dari Boy Auto Store yang memiliki arti dari nama panggilan pemilik toko yaitu "Mas Boy". BAS Jogja adalah sebuah nama toko aksesoris motor yang terletak di Jl.Nusa Indah Condongcatur, Yogyakarta. Selain penjualan secara langsung di toko, BAS Jogja juga melayani penjualan *online*, dan pengiriman barang pesanan di seluruh wilayah Indonesia. Penjualan online dapat dilakukan di beberapa sosial media seperti *facebook* dan kaskus.

BAS Jogja ini merupakan agen resmi dari GIVI (Italia), KAPPA (Italia), SHAD (Spanyol), NOLAN (Italia), ZEUS (Vietnam), CARGLOSS (Indonesia), 7GEAR (Indonesia),dll. Toko ini dikelola oleh satu *manager* yang sekaligus merupakan pemilik dari toko dan memiliki tiga karyawan.

Asal mula BAS Jogja pertama kali didirikan pada tahun 2011 oleh Hersa Novhanditya . Pertama kali BAS Jogja dibuka masih sangat sedikit barang yang dijualnya yaitu hanya box motor dan bracklet saja, dan itupun usahanya masih berada di rumah. Modal media online dan barangnya pun tidak ready semua, hanya ada beberapa yang ada di rumah. Jika customer ingin membeli barang yang tidak ready maka customer harus menunggu terlebih dulu barangnya ready baru bisa di ambil ataupun dikirim. Semakin banyaknya peminat yang ingin membeli, pemilik memilih untuk menyediakan barang yang ada dan tidak melakukan sistem pemesanan lagi.

Karena banyaknya barang yang masuk kerumah dan keterbatasannya tempat untuk menyimpan box, maka pemilik mulai mencari tempat untuk menjual barangnya, kemudian setelah dapat tempat yang strategis, BAS Jogja resmi dibuka pada tahun 2013 di daerah condongcatur. Setelah mapan pemilik menambah koleksi barang untuk dijual yaitu seperti peralatan touring, jaket dan tas buat touring,helm *import* yang jarang ditemuin di toko helm manapun, kacamata hitam dll.

## **BAB III**

## **METODOLOGI**

## <span id="page-23-1"></span><span id="page-23-0"></span>**3.1 Metode Analisis**

Metode analisis berfungsi untuk menganalisa kebutuhan untuk membangun sebuah sistem dan untuk mengindentifikasi permasalahan yang ada, yang nantinya akan menghasilkan pemecahan masalah dan sistem yang dibangun akan menjadi lebih mudah pemakaiannya serta mempunyai informasi yang lebih baik lagi.

Dalam sistem ini menggunakan *usecase* diagram dan diagram aktivitas sebagai metode perancangan model sistem. Sistem yang akan dibangun berbasis web yang akan memberikan informasi berkaitan tentang pegawai, data barang dan keuangan yang diperoleh perhari dan perbulannya.

#### <span id="page-23-2"></span>**3.2 Metode Pengumpulan Data**

Metode pengumpulan data yang digunakan dalam pembangunan sistem ini adalah dengan menggunakan metode observasi dan wawancara

## **a. Observasi**

Obeservasi merupakan salah satu dari metode pengumpulan data yaitu dengan mengamati kegiatan yang berlangsung di Toko Aksesoris Motor BAS, khususnya dalam transaksi dan data barang.

#### **b. Wawancara**

Wawancara merupakan metode pengumpulan data melalui pembicaraan tatap muka langsung dengan narasumber yaitu pihak yang terkait dalam pembangunan sistem ini yaitu pelmilik dan karyawan toko.

#### **c. Pengumpulan Dokumen**

Dokumen yang dikumpulkan sebagai panduan untuk membangun sistem. Dokumen yang didapatkan berupa buku keuangan dan barang toko.

## <span id="page-23-3"></span>**3.3 Analisis Proses Bisnis**

 Proses bisnis berfungsi untuk mempermudah pengguna untuk memahami proses yang terjadi dalam sistem dan cara sistem tersebut bekerja.

#### <span id="page-24-0"></span>3.3.1 Proses Bisnis yang Berjalan

Proses bisnis yang ada pada Toko BAS Jogja saat ini adalah proses bisnis manajer, pemasok, karyawan dan pembeli. Pada proses bisnis yang ada, Toko BAS Jogja belum menggunakan sistem. Pencatatan yang terjadi di toko tersebut masih di catat secara manual di pembukuan toko tersebut. Pembukuan toko dibagi menjadi pembukuan barang yang datang, pembukuan barang yang terjual, pembukuan transaksi penjualan, pembukuan keuangan toko. Proses bisnis yang sedang berjalan di toko dapat dilihat pada Gambar 3.1.

<span id="page-24-1"></span>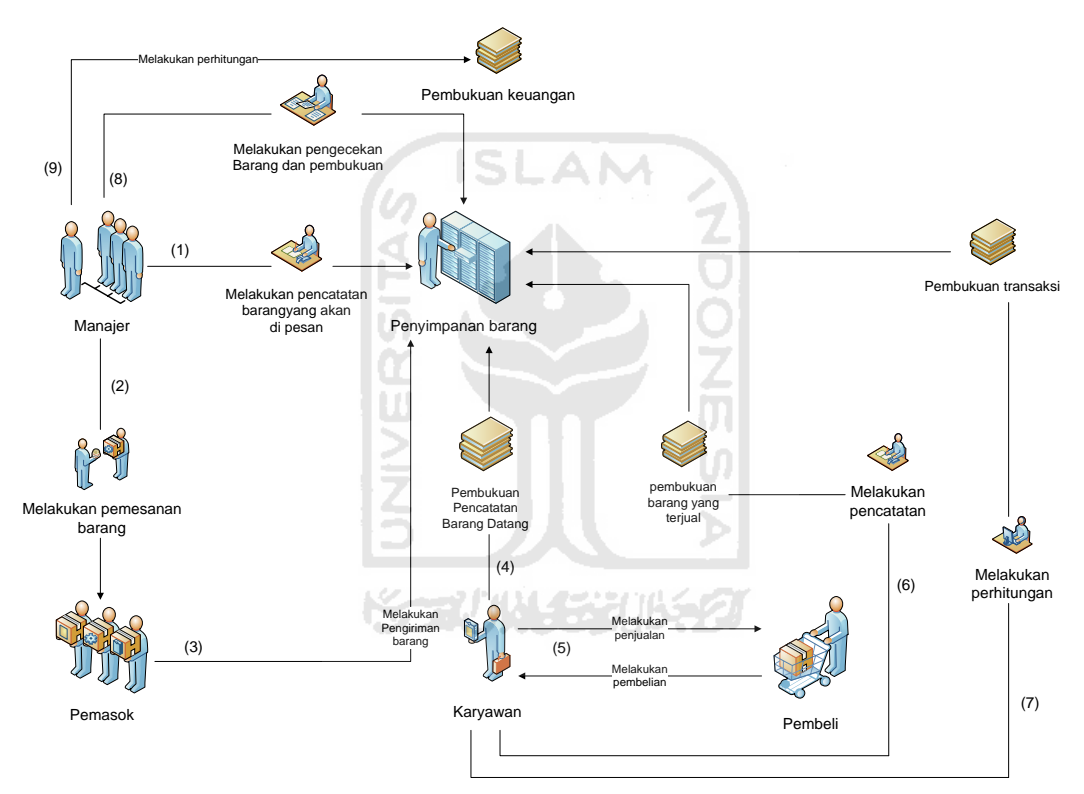

**Gambar 3.1 Proses bisnis yang berjalan** 

Penjelasan proses bisnis yang ada di toko adalah sebagai berikut:

- 1. Manajer melakukan pengecekan barang yang akan dipesan di penyimpanan barang.
- 2. Manajer melakukan pemesanan barang di pemasok.
- 3. Pemasok melakukan pengiriman barang ke penyimpanan barang.
- 4. Karyawan akan melakukan pencatatan di pembukuan barang yang datang dan melakukan pengecekan barang di penyimpanan barang.
- 5. Karyawan dan pembeli melakukan proses jual beli di toko.
- 6. Karyawan melakukan pencatatan barang yang terjual di pembukuan barang yang terjual.
- 7. Karyawan melakukan perhitungan barang yang terjual dan melakukan pencatatan di pembukuan transaksi.
- 8. Manajer melakukan pengecekan barang dan pembukuan yang ada.

#### <span id="page-25-0"></span>3.3.2 Proses Bisnis yang Diusulkan

Proses bisnis yang ada pada Toko BAS saat ini dengan yang akan diusulkan sangat berbeda. Pada proses bisnis yang akan diusulkan, nantinya semua aktivitas yang terjadi akan dimasukan kedalam sistem dari pencatatan maupun perhitungan transaksi dan keuangan. Sehingga memberikan kemudahan bagi pengguna untuk melihat kembali data barang mapupun melakukan perhitungan secara otomatis untuk mengetahui keuntungan maupun kerugian serta dapat mempermudah pengguna agar tidak terlambat memesan barang saat stok barang menipis. Proses bisnis ini dapat dilihat pada Gambar 3.2.

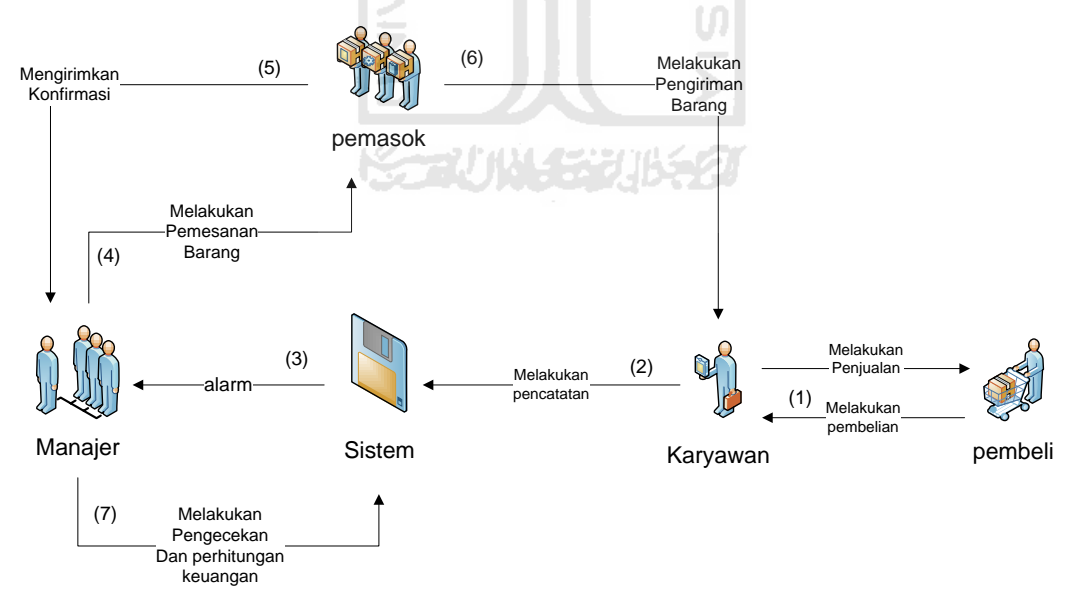

**Gambar 3.2 Proses bisnis yang diusulkan**

Penjelasan proses bisnis yang diusulkan untuk Toko BAS Jogja adalah sebagai berikut:

- 1. Karyawan melakukan proses jual beli dengan pembeli.
- 2. Karyawan melakukan pencatatan yang terjadi di toko seperti pencatatan barang yang terjual dan pencatatan traknsaksi yang terjadi setiap harinya.
- 3. Sistem akan memberikan peringatan berupa alarm, yang berguna untuk melakukan pemberitahuan bahwa stok barang sudah menipis dan harus melakukan pemesanan kepada pemasok.
- 4. Manajer melakukan pemesanan kepada pemasok secara manual yaitu via *handphone*.
- 5. Pemasok memberikan konfirmasi berupa jumlah barang yang akan dibeli dan biaya yang harus dibayar.
- 6. Pemasok melakukan pengiriman barang kepada karyawan toko.
- 7. Manajer melakukan pengecekan pembukuan dan melakukan perhitungan keuangan perharinya.

m

#### <span id="page-26-0"></span>**3.4 Analisis Kebutuhan Sistem**

Analisis kebutuhan berfungsi untuk mempermudah dalam pembangunan sistem. Seperti apa saja yang digunakan dalam pembangunan sistem informasi manajemen keuangan dan persediaan barang dan kebutuhan lainnya untuk membantu dalam pembangunan sistem ini.

<span id="page-26-1"></span>3.4.1 Analisis Kebutuhan Input

 Pembangunan sistem ini membutuhkan data masukan yang sesuai dengan kebutuhan sistem. Data input yang dibutuhkan adalah:

a. Data user

Data user yaitu data yang berisikan nomer id, nama lengkap,status,alamat, nomer telepon, email.

b. Data barang

Data barang yaitu data yang berisikan nomer id barang, nama barang, jumlah barang, jenis barang, merk barang.

#### c. Data pemasok

Data pemasok yaitu data yang berisikan nomer id barang, nama pemasok, nama barang, alamat, nomer telepon, email.

## <span id="page-27-0"></span>3.4.2 Analisis Kebutuhan Output

 Analisis kebutuhan output yang dihasilkan dalam pembuatan sistem ini berupa informasi yang berdasarkan data yang telah diproses sebelumnya. Imformasi yang dihasilkan terdiri dari:

- a. Infromasi pegawai berisikan data identitas user.
- b. Informasi barang yang berisikan data barang.
- c. Informasi pemasok berisikan data pemasok.
- d. Perhitungan keuangan yang berisikan perhitungan kerugian, keuntungan, biaya pengeluaran dan biaya lainnya.
- e. Pencarian data berdasarkan nama barang dan penjualan.

## <span id="page-27-1"></span>3.4.3 Analisis Kebutuhan Proses

Analisis kebutuhan proses dalam sistem ini memiliki beberapa proses. Berdasarkan analisis kebutuhan input dan output, maka dapat ditentukan delapan kebutuhan proses. Proses yang berjalan sesuai dengan hak akses yang dimiliki oleh dua aktor yaitu manajer dan karyawan akan dijabarkan pada Tabel 3.1.

#### <span id="page-27-2"></span>**Tabel 3.1 Analisis kebutuhan proses**

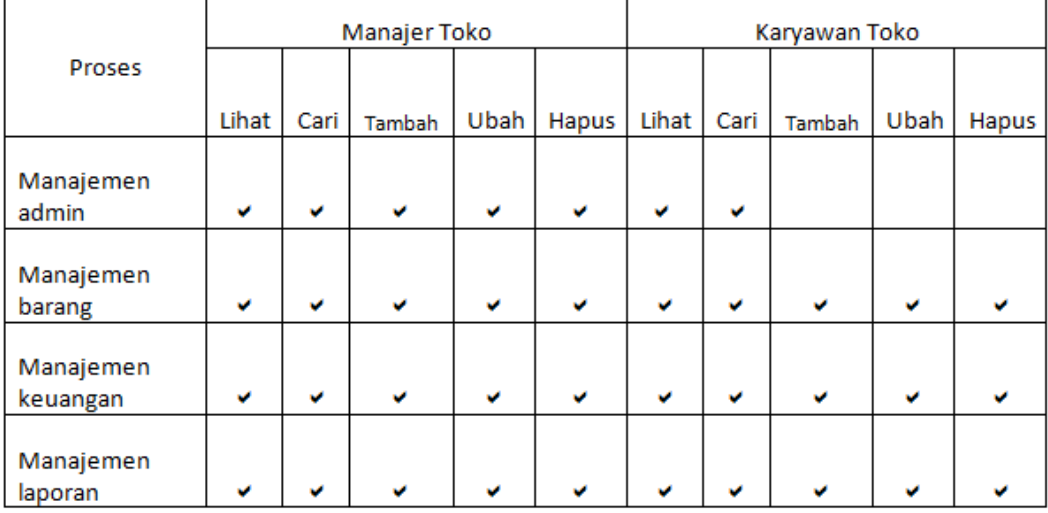

Penjelasan analisis kebutuhan proses sebagai berikut :

- a. Pada proses manajemen admin, manajer toko bisa melihat, mencari, menambah, mengubah dan menghapus siapa saja yang terdaftar sebagai admin dan karyawan.
- b. Proses manajemen barang, manajer toko bisa menambahkan barang baru yang akan dijual ditoko dan bisa melihat,mengedit dan menhapus barang yang ada di daftar barang dan dapat melihat daftar suplier barang serta dapat melakukan pemesanan barang.
- c. Proses manajemen barang, karyawan toko hanya bisa melihat daftar barang dan stok barang saja.
- d. Proses manajemen keuangan, manajer toko bisa melihat keuangan yang terdiri dari transaksi toko yang dikelola oleh karyawan toko, biaya barang, biaya untung dan rugi serta biaya pengeluaran toko yang hanya bisa diakses oleh pemilik. Selain itu, manajer toko bisa mencari biaya sesuai dengan biaya hari ini, biaya perminggu dan perbulan. Manajer toko bisa menambah proses keuangan berdasarkan transaksi yang ia peroleh dari karyawan serta bisa mengubah jika perhitungan salah dan menghapus jika memang harus dihapus.
- e. Proses manajemen keuangan, karyawan toko bisa melihat, mengedit, menghapus dan mencari bagian transaksi dan pengecekan kesalahan transaksi yang bisa saja terjadi saat memasukan tanggal ataupun nama barang.
- f. Manajemen laporan, manajer toko memiliki hak penuh seperti bisa melihat laporan yang dibuat oleh pegawai maupun dirinya sendiri, mencari laporan berdasarkan tanggal atau hari, menambah dan mengubah serta menghapus semua laporan yang ada.
- g. Manajemen laporan, karyawan toko memiliki hak akses untuk melihat laporan transaksi yang dibuat olehnya, mencari laporan yang dibuat sesuai tanggal maupun hari, serta bisa

menambah,mengubah dan menghapus laporan yang akan dibuatnya. Sedangkan untuk laporan barang karyawan hanya bisa melihat dan melakukan pencarian saja.

## <span id="page-29-0"></span>**3.5 Perancangan Sistem**

Dalam Perancangan sistem, penulis menggunakan *Unified Modeling Language* (UML). UML sebagai gambaran awal sistem yang menjelaskan interaksi antara objek serta hubungannya dengan sistem yang dibangun.

<span id="page-29-1"></span>3.5.1 Use case diagram

Pada perancangan awal sistem, penulis menggunakan *use case* diagram untuk merancang sistem. Untuk lebih jelas bisa dilihat pada Gambar 3.3.

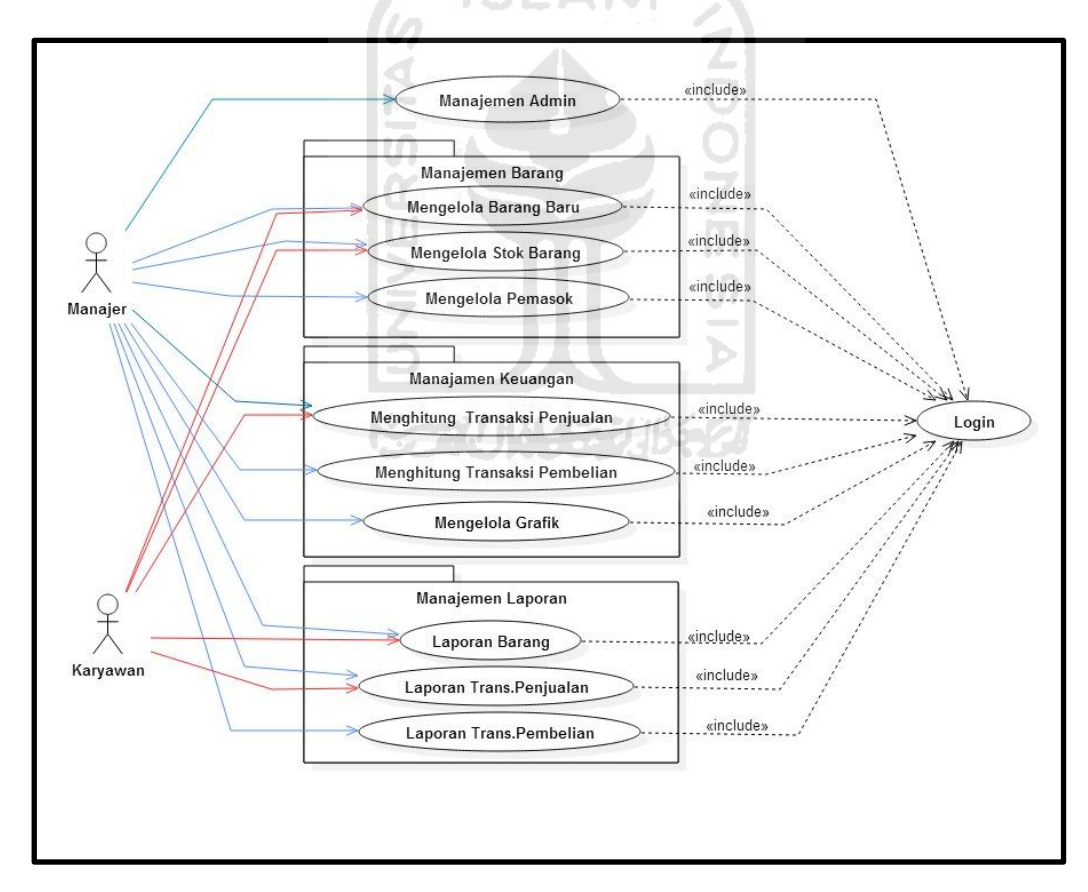

**Gambar 3.3 Use case diagram**

*Use case* diagram diatas memilik dua aktor yaitu aktor pertama adalah manajer yang sekaligus pemilik toko dan aktor kedua adalah karyawan dari toko. Dua aktor tersebut memiliki hak akses yang berbeda sesuai dengan kepentingannya masing-masing. Hak akses dua aktor tersebut ke sistem sudah dijelaskan pada analisis kebutuhan proses pada Tabel 3.1.

#### <span id="page-30-0"></span>3.5.2 Diagram aktivitas

Diagram aktivitas menjelaskan alur yang berjalan pada sistem serta menggambarkan urutan aktivitas yang terjadi antara sistem dan pengguna**.**

1. *Login* Admin

Pengguna diwajibkan untuk memasukkan nama user dan *password* sebelum mengakses sistem. Pada Gambar 3.4 akan menjelaskan alur sistem *login*, Jika nama user dan *password* yang dimasukkan pengguna benar maka halaman utama akan langsung tampil dan pengguna bisa mengakses sistem. Untuk lebih jelas bisa dilihat pada Gambar 3.4.

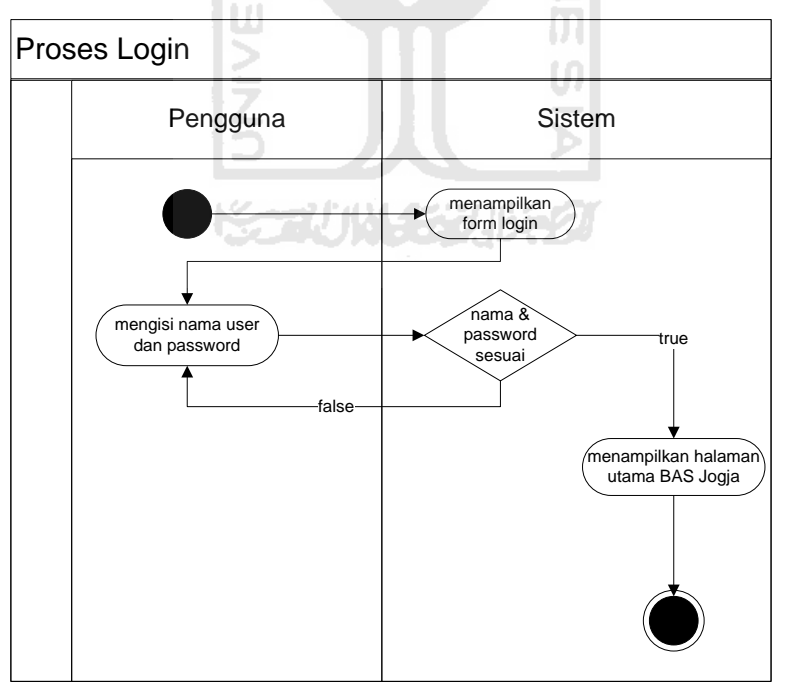

**Gambar 3.4 Diagram aktivitas** *login* **admin**

## 2. Manajemen Admin

Pada manajemen admin, pengguna dapat menambah data pengguna yang dapat mengakses sistem ini. Selain itu, pengguna dapat melihat dan mengubah serta menghapus data *user* yang ada. Untuk lebih jelas bisa dilihat pada Gambar 3.5.

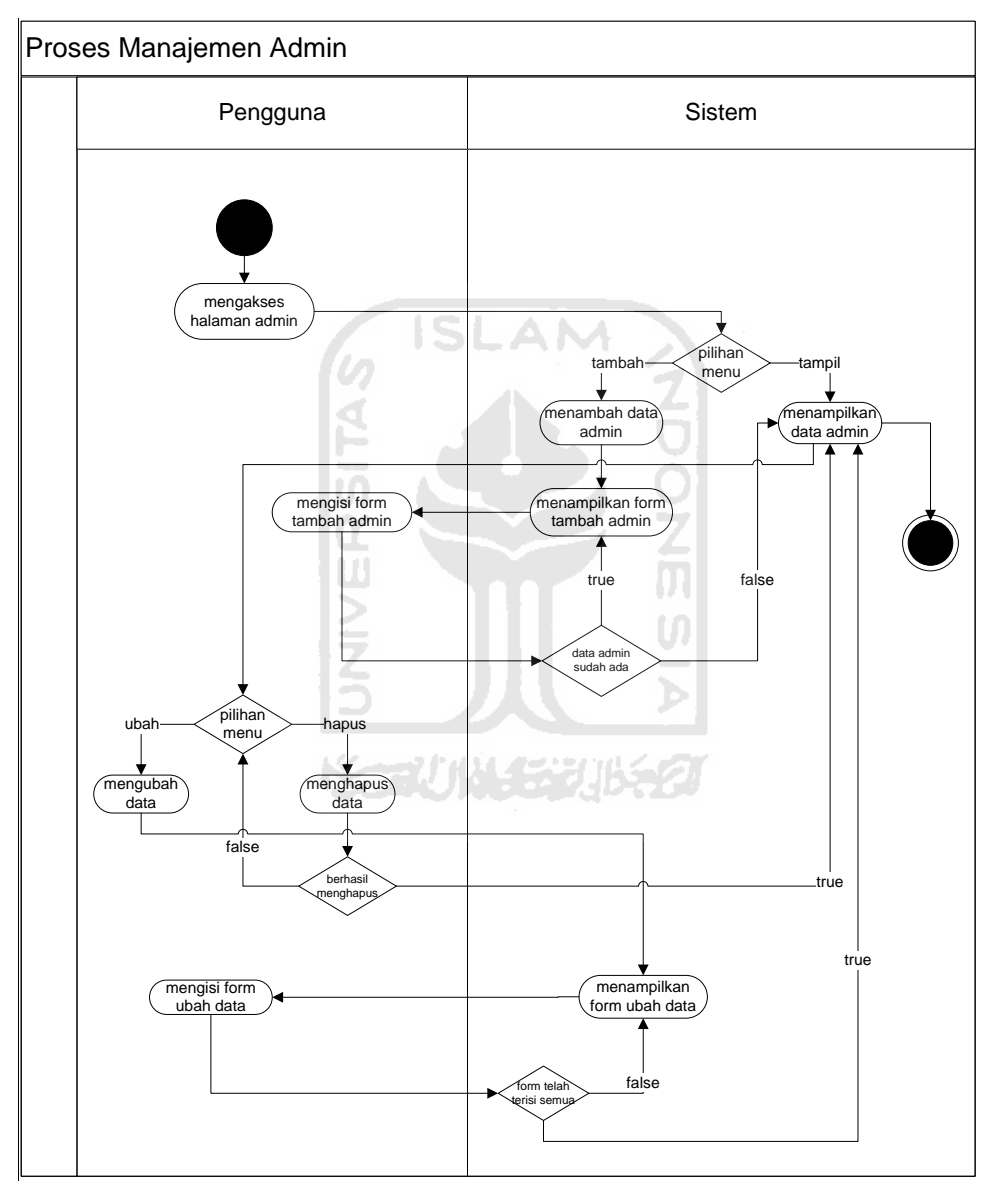

**Gambar 3.5 Diagram aktivitas manajemen admin**

## 3. Manajemen Barang

a. Barang Baru

Pada proses barang baru, terdapat dua proses diantaranya data barang dan barang baru. Proses data barang pengguna dapat melihat dan mengubah serta menghapus data barang yang ada. Sedangkan pada proses barang baru pengguna dapat mengisi form tambah barang, jika sudah tersimpan maka data barang baru akan otomatis tersimpan di data barang. Untuk lebih jelas bisa dilihat pada Gambar 3.6.

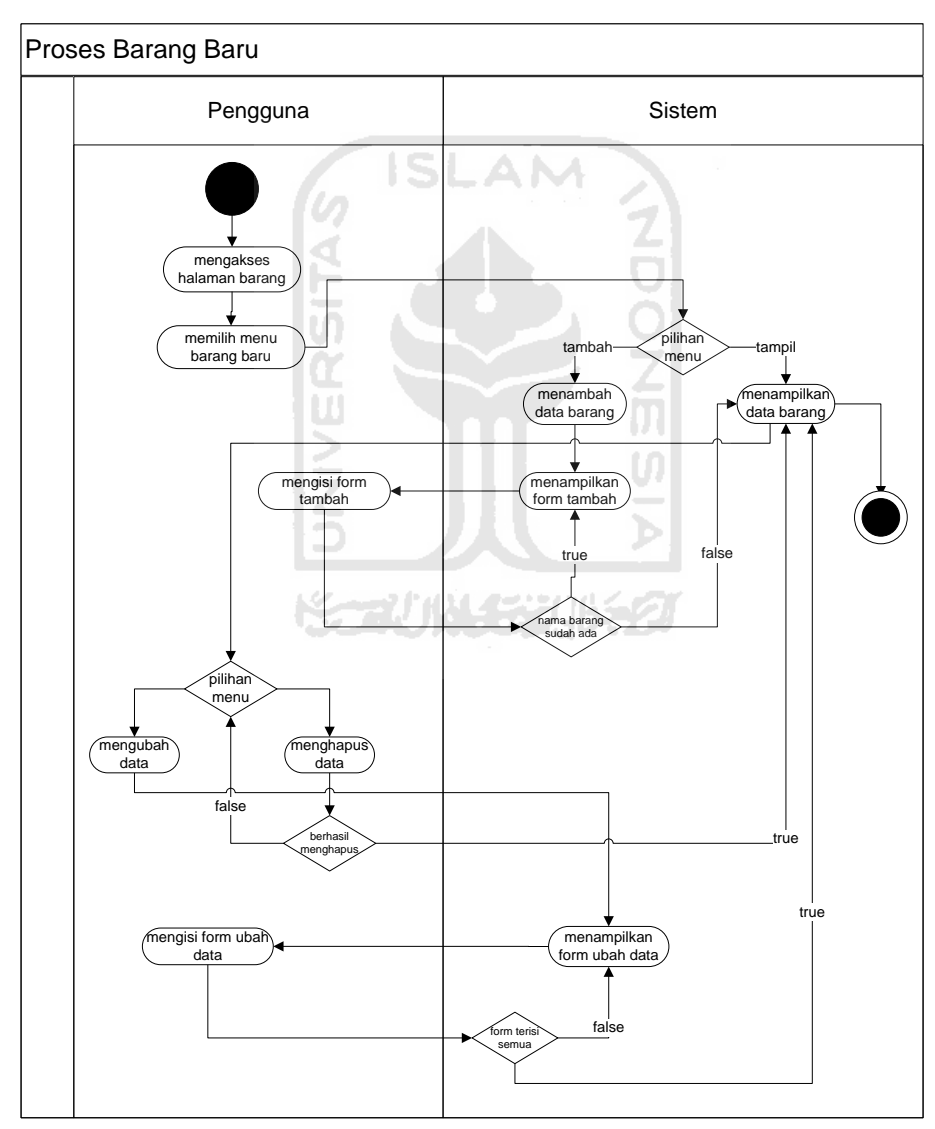

**Gambar 3.6 Diagram aktivitas barang baru**

## b. Stok Barang

Pada prsoes stok barang, pengguna hanya bisa melihat stok barang yang sudah tersimpan oleh data sebelumnya. Jika ada barang yang terjual secara otomatis pada stok barang akan secara otomatis terganti. Untuk lebih jelas bisa dilihat pada Gambar 3.7.

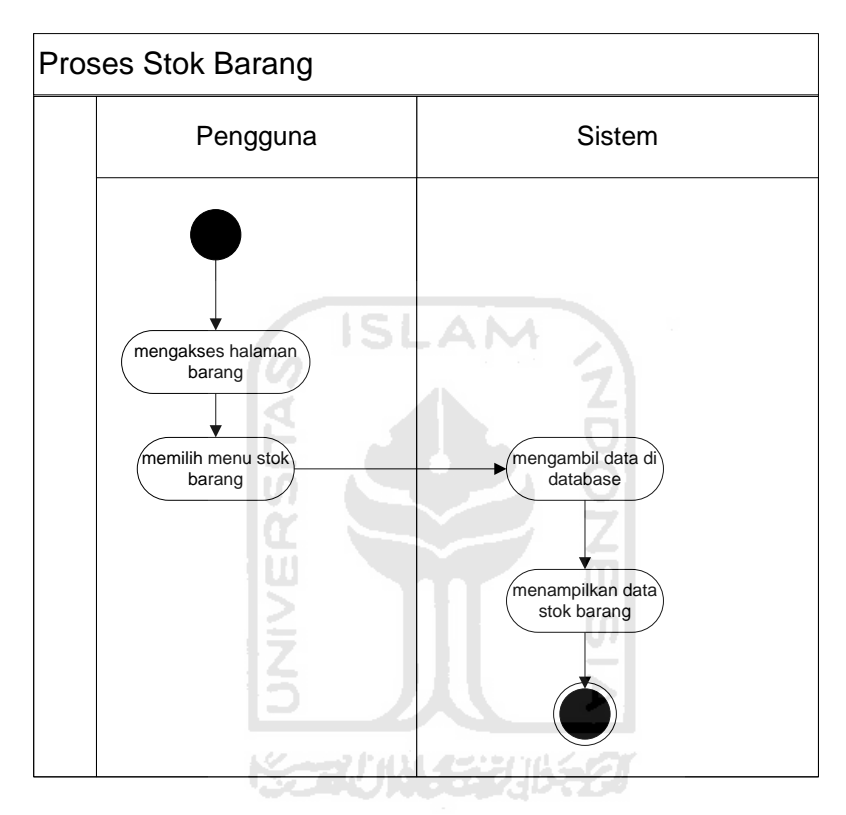

**Gambar 3.7 Diagram aktivitas stok barang**

## c. Pemasok

Pada prsoes pemasok, pengguna dapat melihat data pemasok yang sudah ada dan dapat menambah pemasok baru. Untuk menambah pemasok baru pengguna harus mengisi form yang sudah ada untuk melengkapi data pemasok baru. Untuk lebih jelas bisa dilihat pada Gambar 3.8.

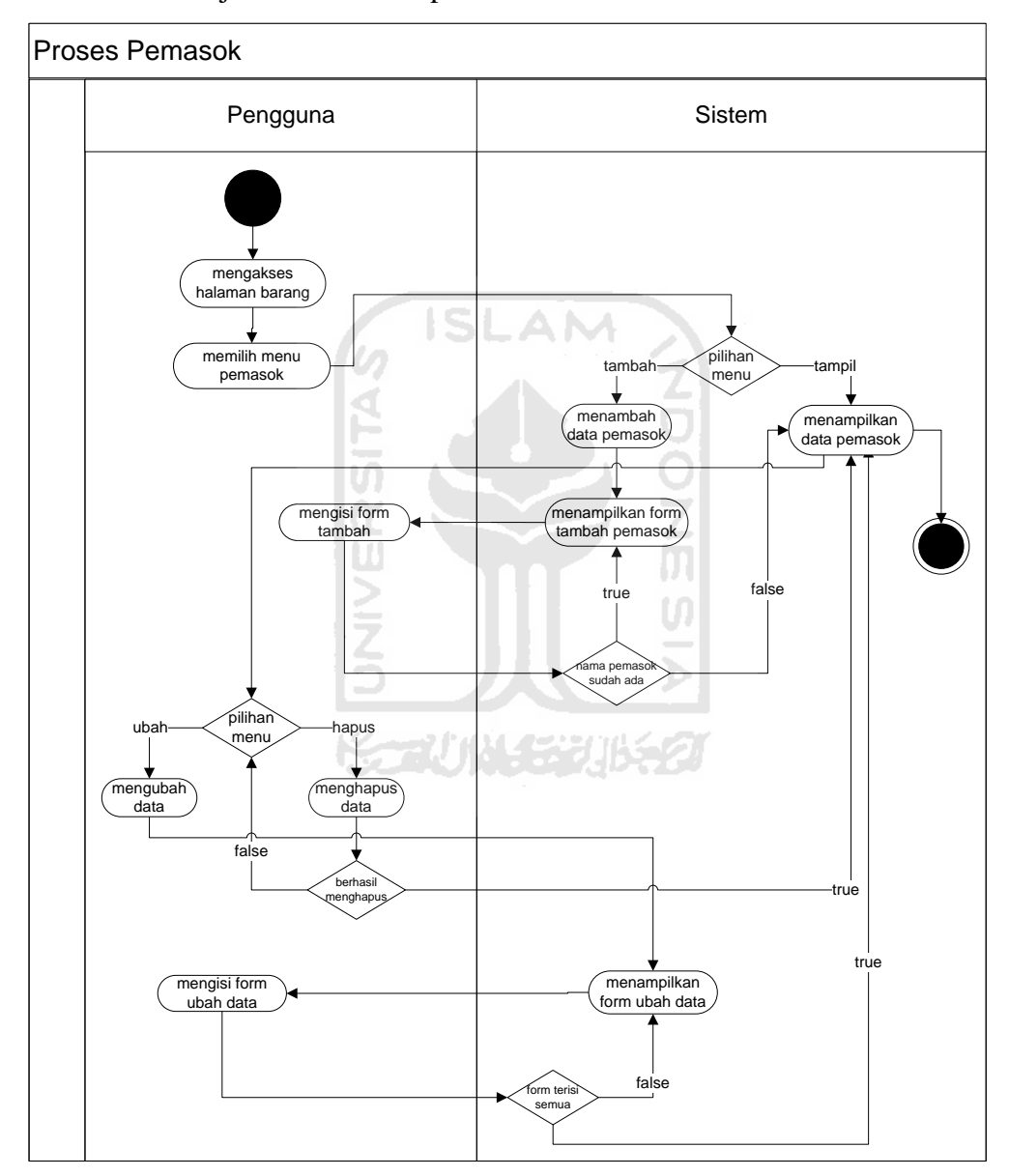

**Gambar 3.8 Diagram aktivitas pemasok**

## 4. Manajemen Keuangan

Pada proses manajemen transaksi, pengguna dapat melakukan transaksi pembelian dan penjualan. Hak akses yang dapat mengelola kedua transaksi tersebut hanya manager toko. Sedangkan untuk karyawan hanya bisa mengelola transaksi penjualan saja. Transaksi penjualan ditujukan untuk para *customer* yang belanja di toko sedangkan transaksi pembelian ditujukan untuk pemasok yaitu pembelian barang kepada pemasok. Manajemen keuangan terdapat 3 bagian antara lain:

a. Transaksi pembelian. Pada proses ini, pengguna dapat melakukan transaksi pembelian barang untuk menambah stok barang. Pengguna dapat menghitung biaya barang setelah diskon dan dapat menghitung biaya jual. Untuk lebih jelas bisa dilihat pada Gambar 3.9.

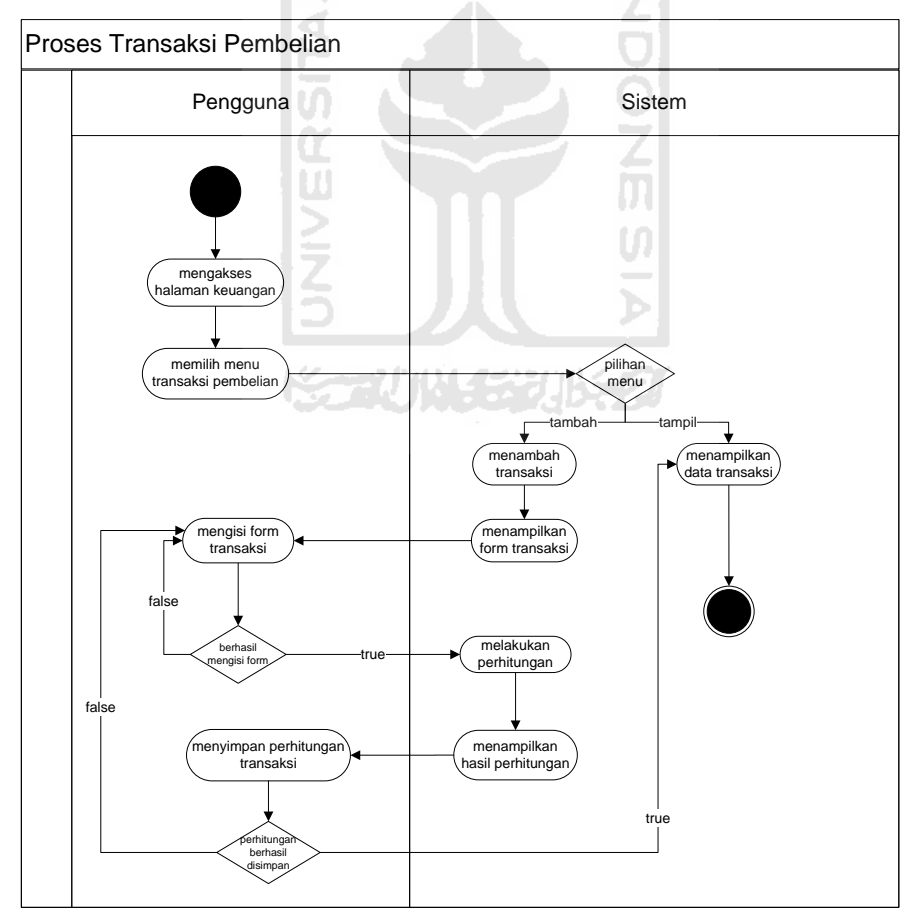

**Gambar 3.9 Diagram aktivitas transaksi pembelian**
b. Transaksi penjualan. Pada proses ini, pengguna dapat melakukan transaksi penjualan barang. Pengguna dapat menghitung biaya barang setelah diskon dan dapat menghitung total biaya. Untuk lebih jelas bisa dilihat pada Gambar 3.10.

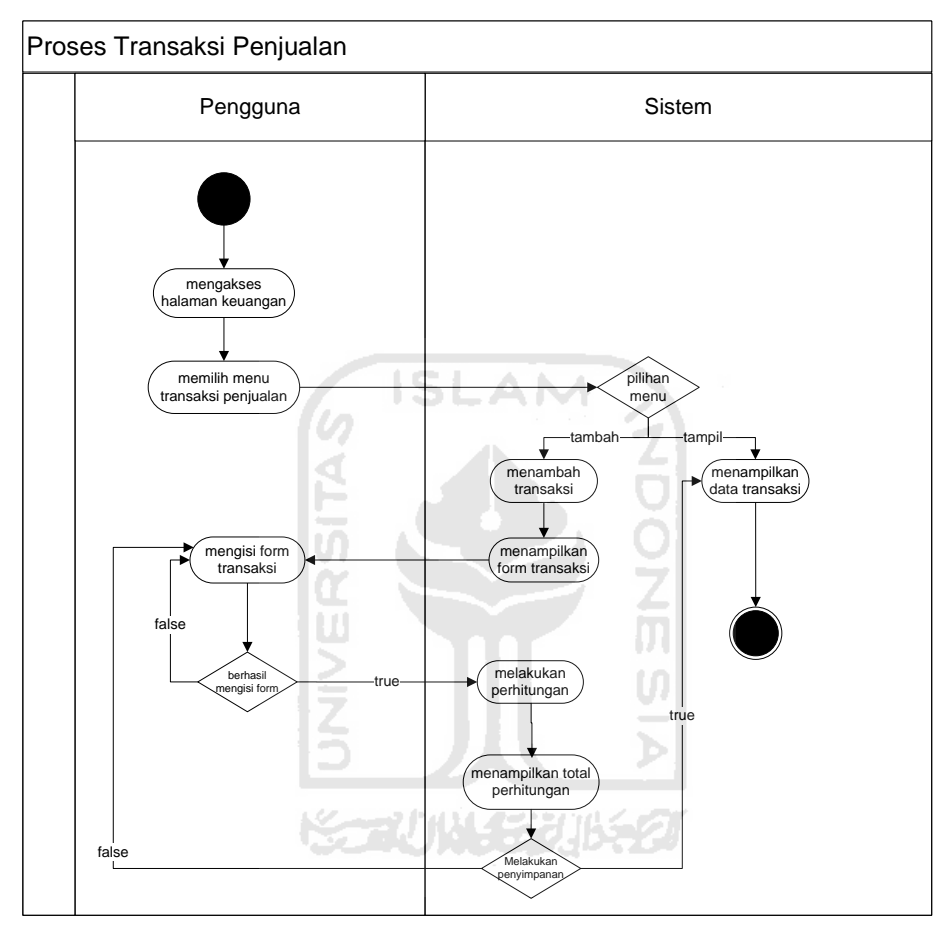

**Gambar 3.10 Diagram aktivitas transaksi penjualan**

c. Grafik. Pada proses ini, pengguna dapat melihat grafik penjualan barang yang dapat dilihat perhari,perminggu dan perbulan. Untuk lebih jelas bisa dilihat pada Gambar 3.11.

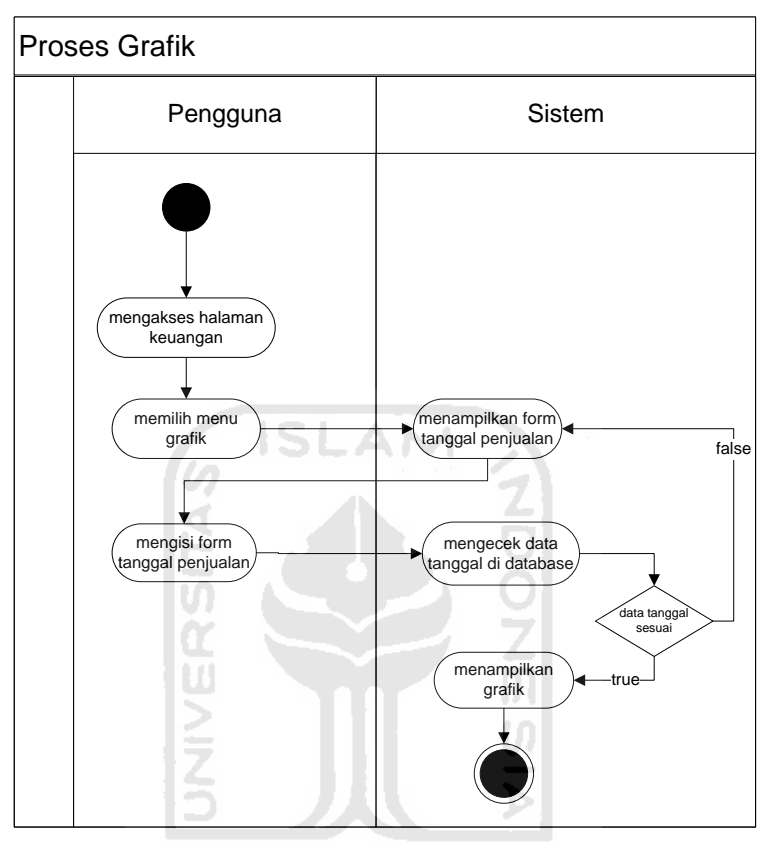

**Gambar 3.11 Diagram aktivitas grafik**

5. Manajemen laporan

Pada proses manajemen laporan, semua aktifitas yang ada disimpan langsung ke laporan. Pada manajemen laporan terdapat dua pilihan yaitu laporan barang dan laporan transaksi. Semua laporan hanya menampilkan data yang sudah tersimpan. Pada manajemen laporan terdapat 3 bagian yaitu laporan barang, laporan transaksi penjualan dan pembelian. Untuk lebih jelas bisa lihat pada Gambar 3.12, 3.13, dan 3.14.

a. Laporan Barang. Pada proses ini, pengguna hanya dapat melihat laporan barang yang sudah terisimpan dan dapat melihat semua data barang yang ada. Untuk lebih jelas bisa dilihat pada Gambar 3.12.

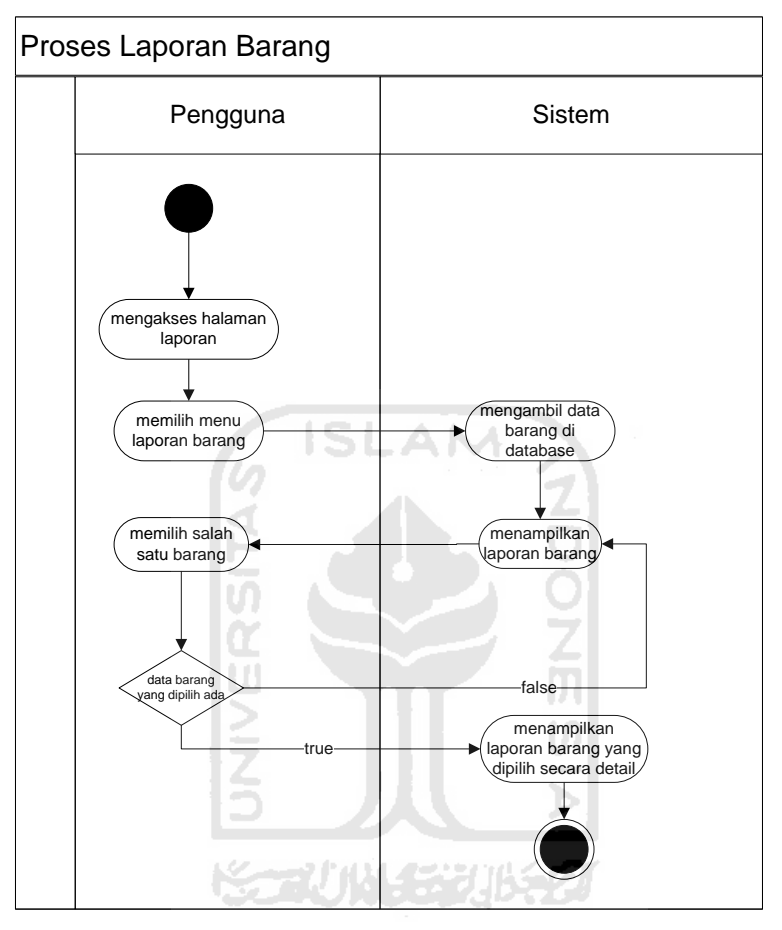

**Gambar 3.12 Diagram aktivitas laporan barang**

b. Laporan Transaksi Penjualan. Pada proses ini, pengguna hanya dapat melihat laporan transaksi bagian penjualan saja. Untuk lebih jelas bisa dilihat pada Gambar 3.13.

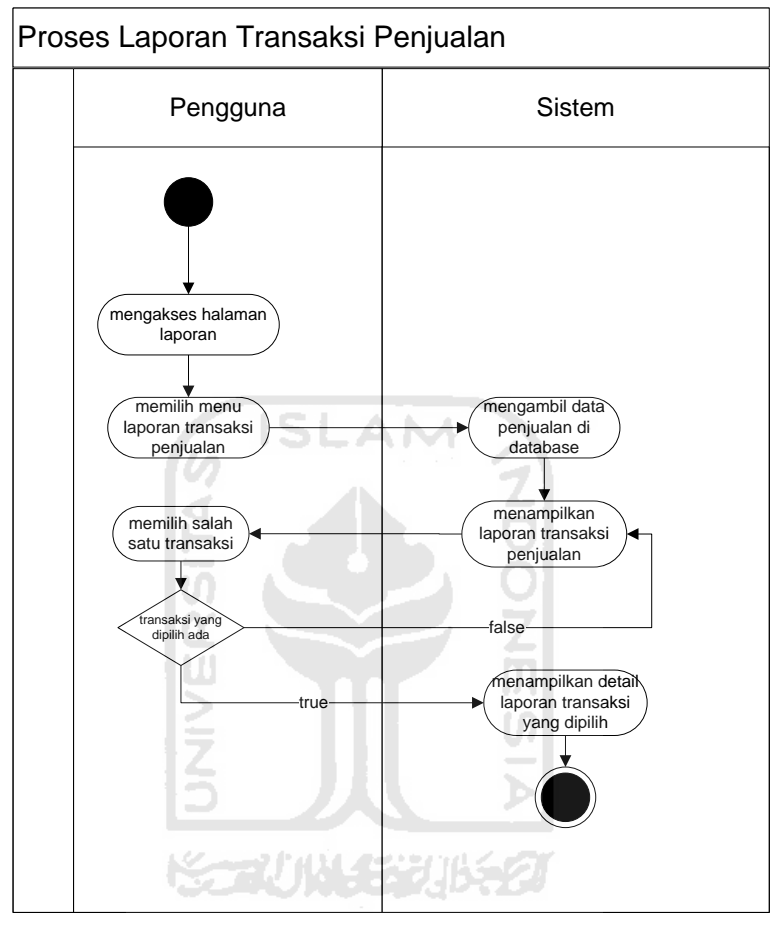

**Gambar 3.13 Diagram aktivitas laporan transaksi penjualan**

c. Laporan Transaksi Pembelian. Pada proses ini, pengguna hanya dapat melihat laporan transaksi bagian pembelian saja. Untuk lebih jelas bisa dilihat pada Gambar 3.14.

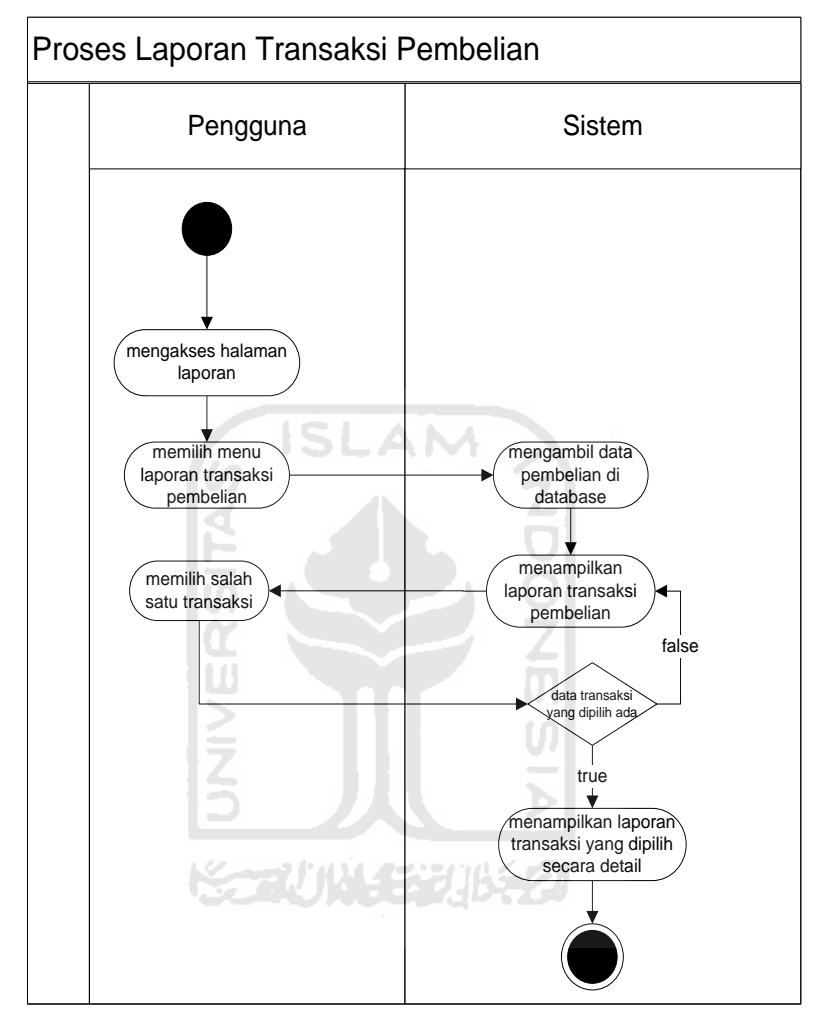

 **Gambar 3.14 Diagram aktivitas laporan transaksi pembelian** 

### 3.5.3 Struktur dan relasi tabel

# **A. Struktur tabel**

Setiap sistem yang akan digunakan memiliki basis data, termasuk sistem yang akan dibangun. Basis data pada sistem ini memiliki tujuh tabel yaitu, tabel *user*, tabel barang, tabel pemasok, tabel penjualan, tabel pembelian, tabel detail penjualan dan tabel detail pembelian.

Pada perancangan sistem ini, tabel *user* digunakan untuk mengolah data *user* yang berhubungan dengan pengguna sistem nantinya seperti nama, alamat, nomert telepon, foto, *username* dan *password* untuk mengakses sistem ini nantinya. Untuk lebih jelas bisa dilihat pada Tabel 3.2.

| <b>Field</b>  | <b>Tipe data</b> | Keterangan  |
|---------------|------------------|-------------|
| id user       | Integer $(11)$   | Primary Key |
| nama user     | Varchar(25)      |             |
| username      | Varchar $(10)$   |             |
| password      | Varchar(10)      |             |
| status        | Varchar(15)      | Foreign Key |
| alamat        | Varchar(30)      |             |
| nomer_telepon | Varchar(20)      |             |
| foto          | Varchar(1000)    |             |

**Tabel 3.2 Struktur tabel** *user*

Tabel barang digunakan pada saat pengguna akan mengolah data barang dan membantu dalam mengolah data pemasok dan transaksi juga. Pada data pemasok tabel ini berguna untuk menghubungkan antara data barang dan data pemasok. Sedangkan, untuk transaksi tabel ini berguna untuk melakukan perhitungan berdasarkan barang yang akan dipilih. Tabel barang berisi nama barang, kode barang, harga beli, stok dan foto. Untuk lebih jelas bisa dilihat pada Tabel 3.3.

m

**Tabel 3.3 Struktur tabel barang**

| <b>Field</b> | Tipe data      | Keterangan  |
|--------------|----------------|-------------|
| id_barang    | Integer $(10)$ | Primary Key |
| nama_barang  | Varchar(30)    |             |
| kode_barang  | Integer $(10)$ |             |
| id_pemasok   | Integer(11)    | Foreign Key |

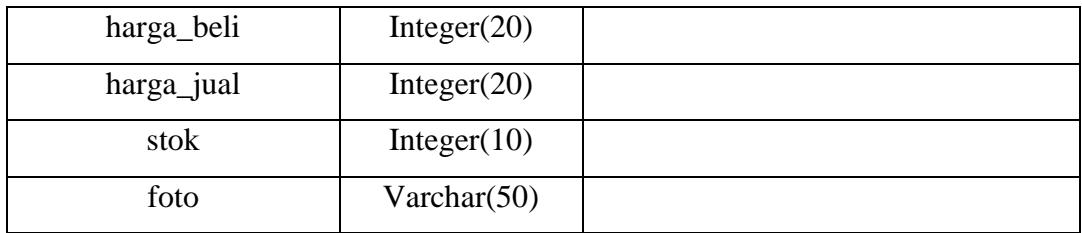

Tabel pemasok digunakan untuk mengolah data pemasok dan menghubungkan antara pemasok dan barang pada menu laporan barang yang ada di sistem ini. Untuk lebih jelas bisa dilihat pada Tabel 3.4.

| <b>Field</b>   | <b>Tipe data</b> | Keterangan  |
|----------------|------------------|-------------|
| id_pemasok     | Integer(11)      | Primary Key |
| nama_pemasok   | Varchar $(6)$    |             |
| alamat_pemasok | Varchar $(20)$   |             |
| nomer_telepon  | Varchar $(30)$   |             |
| id_barang      | Integer $(3)$    | Foreign Key |
|                |                  |             |

**Tabel 3.4 Struktur tabel pemasok**

Tabel penjualan digunakan untuk mengolah data pada saat melakukan transaksi penjualan yang ada di sistem ini. Tabel penjualan ini berisi id penjualan, id user, tanggal jual dan total pembayaran. Untuk lebih jelas bisa dilihat di Tabel 3.5.

**Tabel 3.5 Struktur tabel penjualan**

| <b>Field</b> | <b>Tipe data</b>           | Keterangan  |
|--------------|----------------------------|-------------|
| id_penjualan | Integer(11)<br>Primary Key |             |
| Id_user      | Integer $(11)$             | Foreign Key |
| tanggal_jual | Datetime                   |             |
| Total_bayar  | Double                     |             |

Tabel pemebelian digunakan untuk mengolah data pada saat melakukan transaksi pembelian barang kepada pemasok yang ada di sistem ini. Tabel

pembelian ini berisi id pembelian, tanggal beli, id pemasok, id user, dan tolal pembayaran. Untuk lebih jelas bisa dilihat di Tabel 3.6.

| <b>Field</b> | Tipe data      | Keterangan  |
|--------------|----------------|-------------|
| id_pembelian | Integer $(2)$  | Primary Key |
| tanggal_beli | Varchar(30)    |             |
| id_pemasok   | Integer(11)    | Foreign Key |
| id_user      | Integer $(11)$ | Foreign Key |
| total_bayar  | Double         |             |

**Tabel 3.6 Struktur tabel pembelian**

Tabel detail pemebelian digunakan untuk mengolah data pada saat melakukan transaksi pembelian pada saat melakukan perhitungan terhadap barang yang sudah dibeli kepada pemasok. Tabel detail pembelian ini berisi id pembelian, id barang, jumlah beli, dan harga beli setelah diskon. Untuk lebih jelas bisa dilihat ĐT. di Tabel 3.7.

ISLAM

**Tabel 3.7 Struktur tabel detail pembelian** 

| <b>Field</b>              | <b>Tipe data</b> | Keterangan  |
|---------------------------|------------------|-------------|
| id_pembelian              | Integer(11)      | Foreign Key |
| id_barang                 | Integer(11)      | Foreign Key |
| jumlah_beli               | Integer(11)      |             |
| harga_beli_setelah_diskon | Double           |             |

Tabel detail penjualan digunakan untuk mengolah data pada saat melakukan transaksi pada saat melakukan perhitungan terhadap barang yang sudah terjual. Tabel detail penjualan ini berisi id penjualan, id barang, jumlah jual dan harga. Untuk lebih jelas bisa dilihat di Tabel 3.8.

| <b>Field</b> | Tipe data     | Keterangan  |
|--------------|---------------|-------------|
| id_penjualan | Integer $(2)$ | Foreign Key |
| id_barang    | Integer(11)   | Foreign Key |
| jumlah_jual  | Integer(11)   |             |
| Harga        | Double        |             |

**Tabel 3.8 Struktur tabel detail penjualan** 

#### **B. Relasi tabel**

 Relasi tabel akan membantu menjelaskan hubungan atara satu tabel dengan tabel lainnya. Relasi tabel akan menjadi acuan dalam pembuatan data base yang akan digunakan pada sistem ini. Dalam perancangan sistem ini juga menggunakan relasi tabel seperti pada Gambar 3.15. Pada gambar tersebut bisa dilihat terdapat sembilan buah tabel yang sesuai dengan tabel pada basisdata.

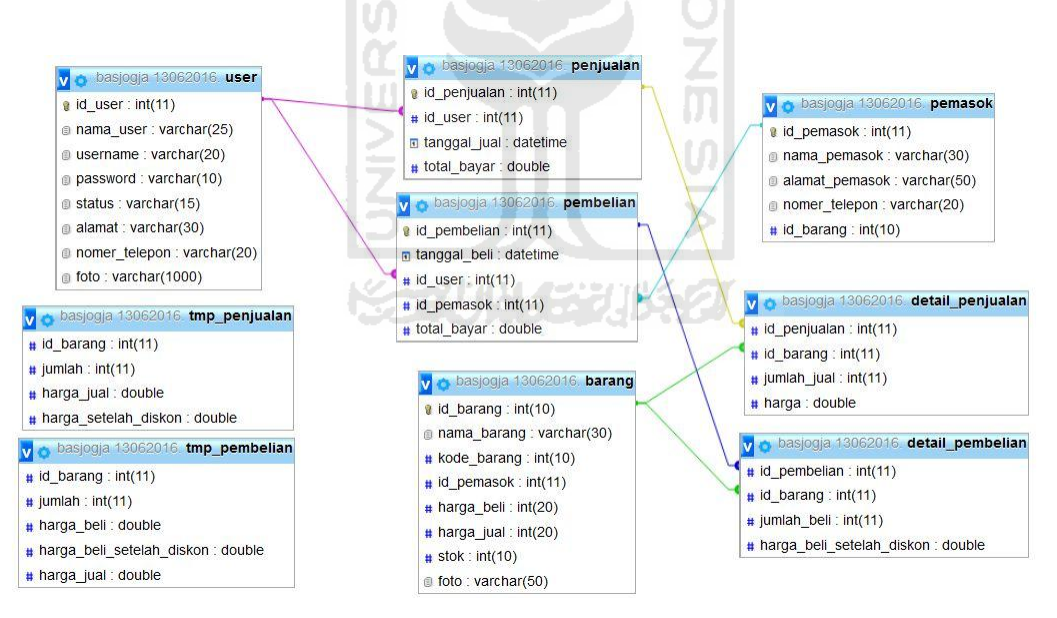

**Gambar 3.15 Relasi tabel** 

### 3.5.4 Rancangan Antarmuka

Rancangan antarmuka akan menggambarkan rancangan tampilan pada sistem yang berfungsi untuk mempermudah dalam pembangunan sistem. Rancangan antarmuka dapat dilihat pada gambar di bawah ini.

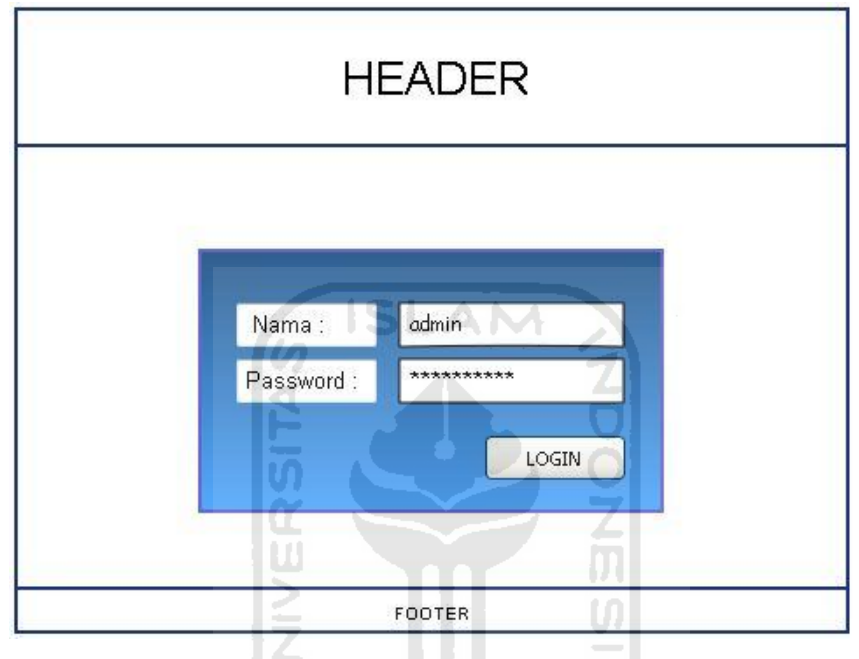

**Gambar 3.16** Home Login

 Gambar 3.16 merupakan rancangan antarmuka halaman utama pada sistem ini. Pada halaman ini terdapat form login yang digunakan untuk karyawan dan pemilik sebelum menggunakan sistem ini lebih lanjut.

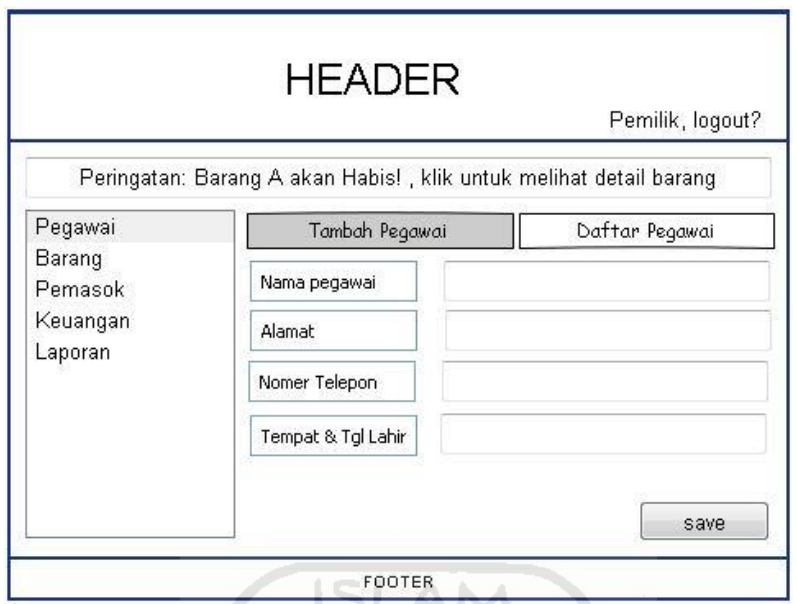

**Gambar 3.17** Halaman pemilik bagian tambah pegawai

Gambar 3.17 merupakan antarmuka halaman yang digunakan oleh pemilik untuk mengakses bagian pegawai yang terdiri dari tambah pegawai yang berisi form pengisian pegawai baru. Pegawai baru yang baru diisi di form akan secara otomatis tersimpan di daftar pegawai.

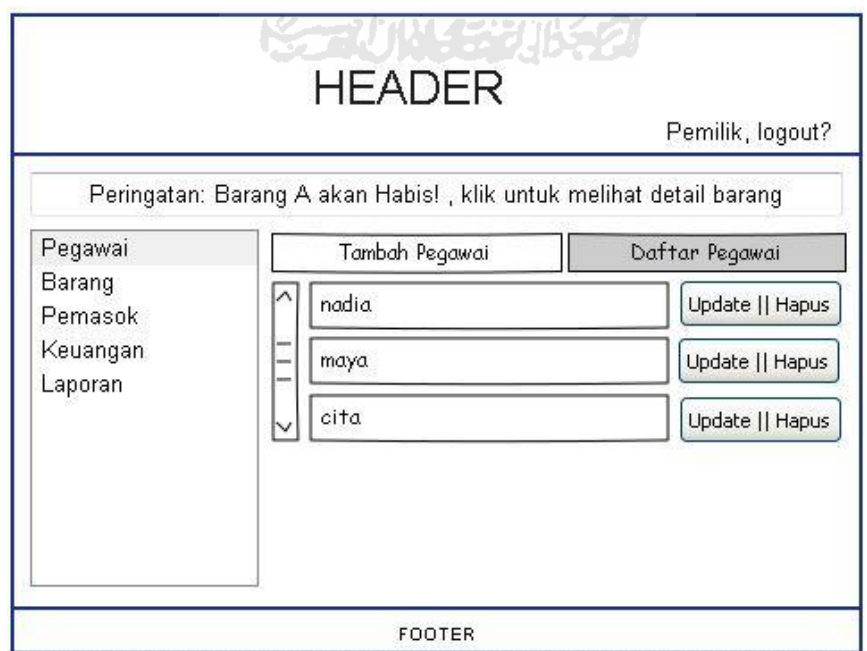

**Gambar 3.18** Halaman pemilik bagian daftar pegawai

Gambar 3.18 merupakan antarmuka halaman yang digunakan oleh pemilik untuk mengakses bagian pegawai yang berisi daftar pegawai. Pada halaman ini pemilik dapat mengubah maupun mengapus pegawai.

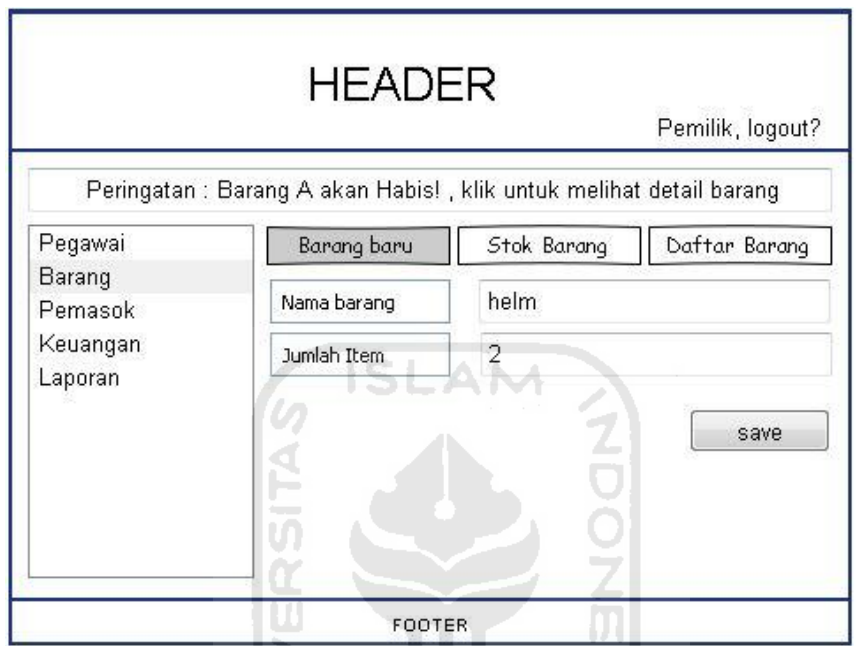

**Gambar 3.19** Halaman pemilik bagian barang baru

ъ

Gambar 3.19 merupakan antarmuka halaman yang digunakan oleh pemilik untuk mengakses bagian barang yang berguna untuk menambah barang yang baru akan dijual ditoko.

|                     |                |               |                                                                                    | Pemilik, logout? |
|---------------------|----------------|---------------|------------------------------------------------------------------------------------|------------------|
| Pegawai<br>Barang   |                | Barang baru   | Peringatan : Barang A akan Habis!, klik untuk melihat detail barang<br>Stok Barang | Daftar Barang    |
| Pemasok<br>Keuangan |                | No. Id Barang | Nama Barang                                                                        | Jmlh Barang      |
| Laporan             | $\mathbf{1}$   | 001           | Box GIVI                                                                           | 2                |
|                     | $\overline{c}$ | 002           | Box SHAD                                                                           | 7                |
|                     | 3              | 003           | Helm NOLAN                                                                         | 4                |

**Gambar 3.20** Halaman pemilik bagian stok barang

Gambar 3.20 merupakan antarmuka halaman yang digunakan oleh pemilik untuk mengakses bagian barang yang berguna untuk melihat stok barang yang tersedia ditoko.  $\boldsymbol{\theta}$ Iž.

|              |                |                                     | Pemilik, logout?                                                                |
|--------------|----------------|-------------------------------------|---------------------------------------------------------------------------------|
|              |                |                                     |                                                                                 |
|              |                | Stok Barang                         | Daftar Barang                                                                   |
|              |                |                                     |                                                                                 |
|              |                | Nama Barang                         |                                                                                 |
|              |                |                                     |                                                                                 |
| $\mathbf{1}$ | 001            | Box GIVI                            | Update    Hapus                                                                 |
|              |                |                                     |                                                                                 |
|              |                |                                     | Update    Hapus                                                                 |
| 3            | 003            | Helm NOLAN                          | Update    Hapus                                                                 |
|              | $\overline{c}$ | Barang baru<br>No. Id Barang<br>002 | Peringatan : Barang A akan Habis!, klik untuk melihat detail barang<br>Box SHAD |

**Gambar 3.21** Halaman pemilik bagian daftar barang

Gambar 3.21 merupakan antarmuka halaman yang digunakan oleh pemilik untuk mengakses bagian barang yang berguna untuk melihat daftar barang yang sudah tersimpan dan pemilik juga dapat mengubah atau menghapus barang.

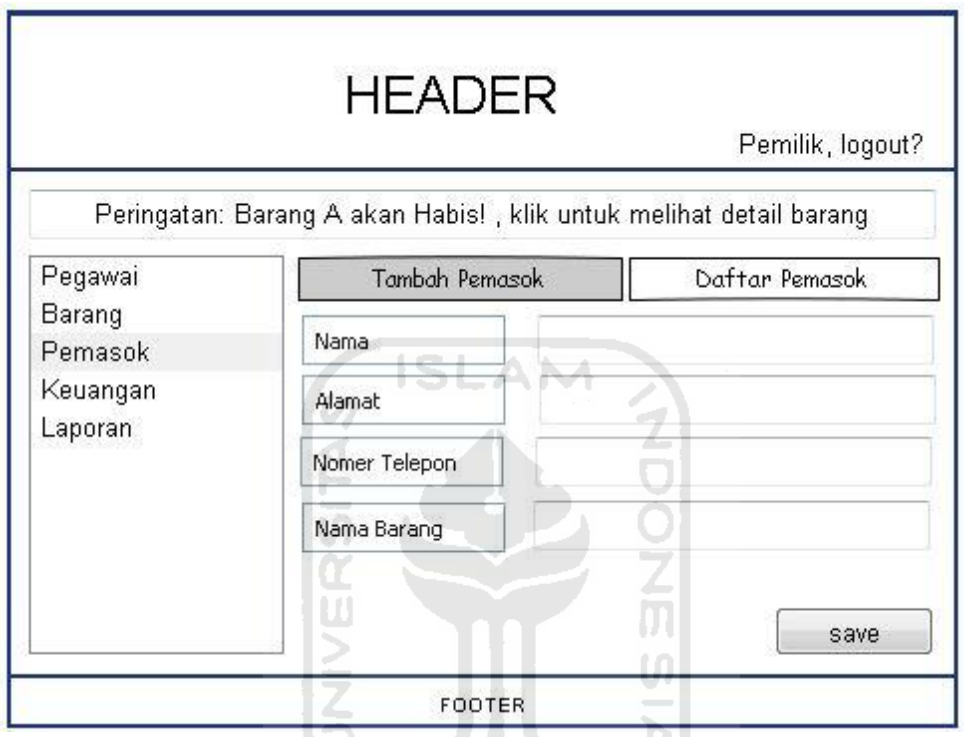

**Gambar 3.22** Halaman pemilik bagian tambah pemasok

Gambar 3.22 merupakan antarmuka halaman yang digunakan oleh pemilik untuk mengakses bagian pemasok yang berfungsi untuk menambah pemasok baru yang akan bekerjasama dengan pemilik.

|                               |                               | <b>HEADER</b>     |                | Pemilik, logout?                                                   |
|-------------------------------|-------------------------------|-------------------|----------------|--------------------------------------------------------------------|
|                               |                               |                   |                | Peringatan: Barang A akan Habis!, klik untuk melihat detail barang |
| Pegawai                       |                               | Tambah Pemasok    | Daftar Pemasok |                                                                    |
| Barang<br>Pemasok<br>Keuangan |                               | <b>Id Pemasok</b> | Nama Barang    | Update    Hapus                                                    |
| Laporan                       | -<br>$\overline{\phantom{a}}$ | 001               | Box GIVI       | detail                                                             |
|                               | -                             | 002               | Box SHAD       | detail                                                             |
|                               |                               | 003               | Helm NOLAN     | detail                                                             |

**Gambar 3.23** Halaman pemilik bagian daftar pemasok

n

Gambar 3.23 merupakan antarmuka halaman yang digunakan oleh pemilik untuk mengakses bagian pemasok yang berfungsi untuk melihat daftar pemasok yang melakukan kerjasama dengan pemilik toko.

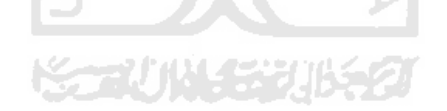

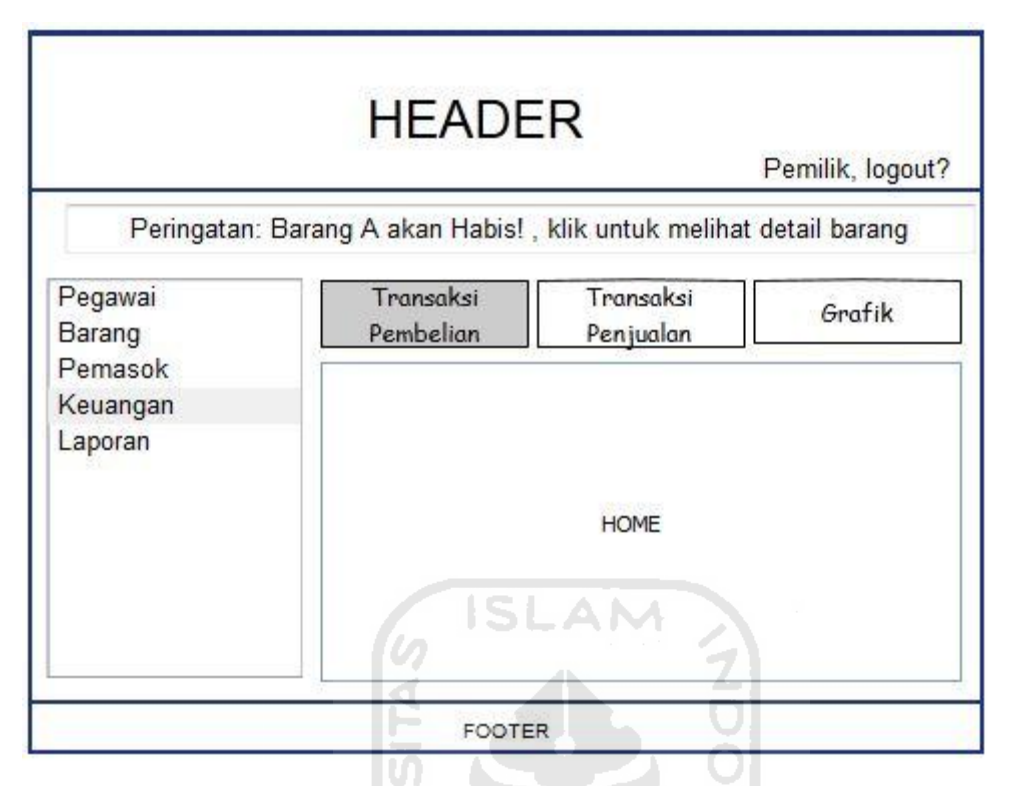

**Gambar 3.24** Halaman pemilik bagian keuangan

Gambar 3.24 merupakan antarmuka halaman yang digunakan oleh pemilik untuk mengakses bagian keuangan yang terdiri dari transaksi pembelian yang digunakan untuk menghitung harga jual barang, transaksi penjualan yang digunakan untuk menghitung transaksi jual perharinya dan grafiik untuk melihat perkembangan keuangan seluruhnya yang dapat dilihat perhari atau perbulan.

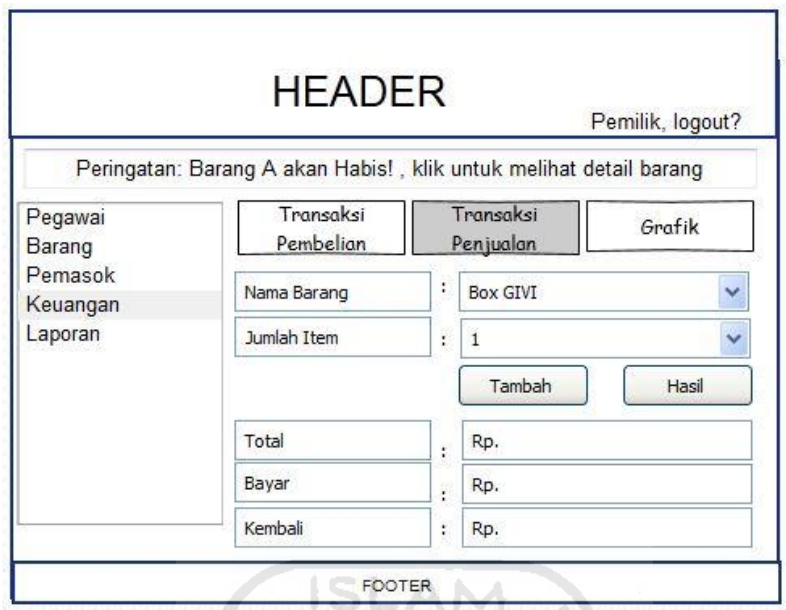

**Gambar 3.25** Halaman pemilik bagian transaksi penjualan

Gambar 3.25 merupakan antarmuka halaman yang digunakan oleh pemilik untuk mengakses bagian transaksi penjualan yang digunakan untuk menghitung transaksi jual beli perharinya ditoko. Data transaksi akan tersimpan langsung di laporan transaksi penjualan.

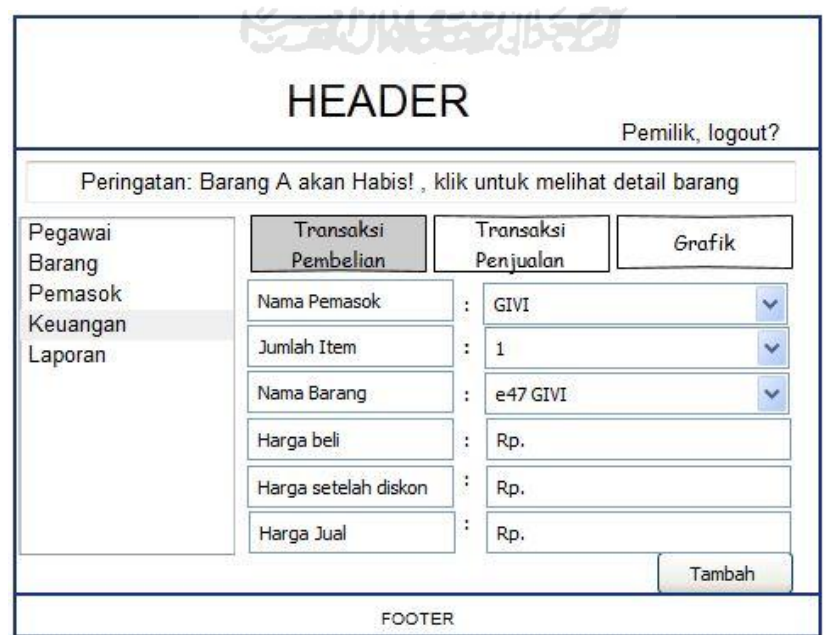

**Gambar 3.26** Halaman pemilik bagian transaksi pembelian

Gambar 3.26 merupakan halaman antarmuka yang digunakan oleh pemilik untuk mengakses bagian transaksi pembelian yang digunakan untuk menghitung harga jual suatu barang yang dibeli pada pemasok. Terdapat perhitungan untuk menghitung harga beli yang diskon dan menentukan harga jual.

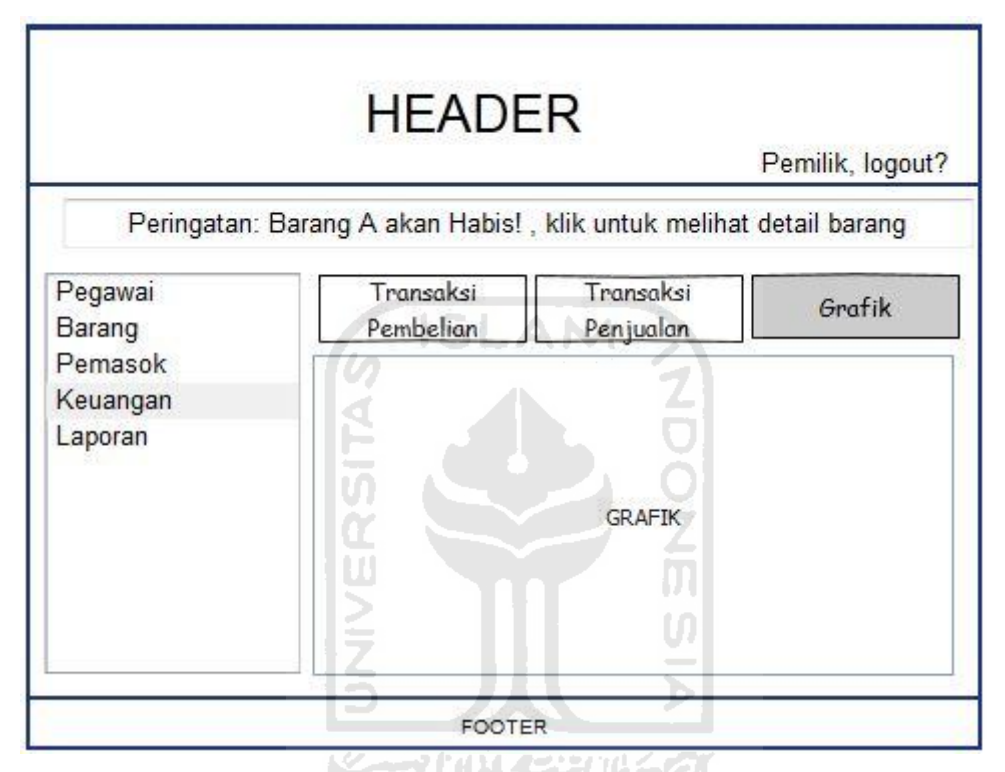

**Gambar 3.27** Halaman pemilik bagian grafik

Gambar 3.27 merupakan halaman antarmuka yang digunakan oleh pemilik untuk mengakses bagian grafik. Pada grafik ini pemilik dapat melihat perkembangan penjualan yang terjadi perhari dan perbulannya.

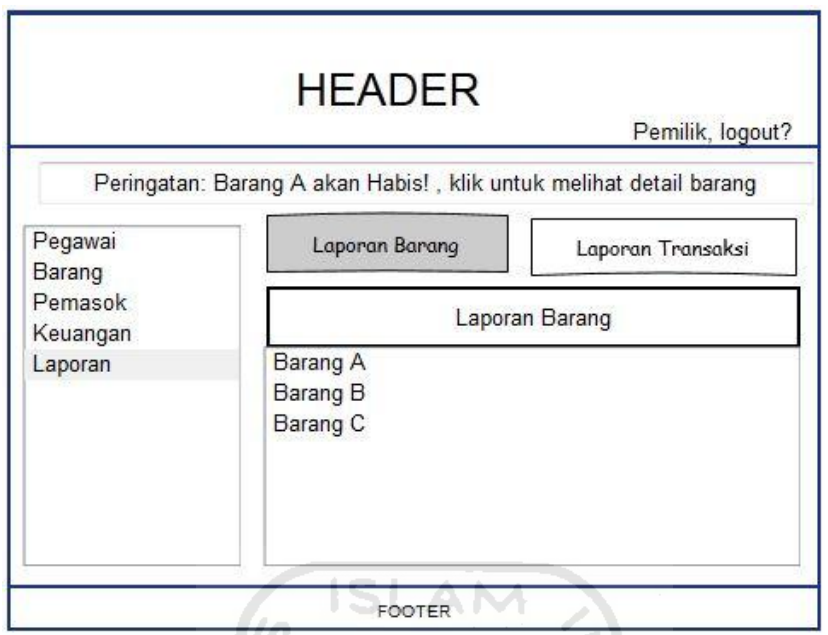

**Gambar 3.28** Halaman pemilik bagian laporan barang

Gambar 3.28 merupakan halaman antarmuka yang digunakan oleh pemilik untuk mengakses laporan barang. Pada halaman ini kan terdapat laporan semua barang yang ada di toko.  $\frac{1}{2}$ ğ

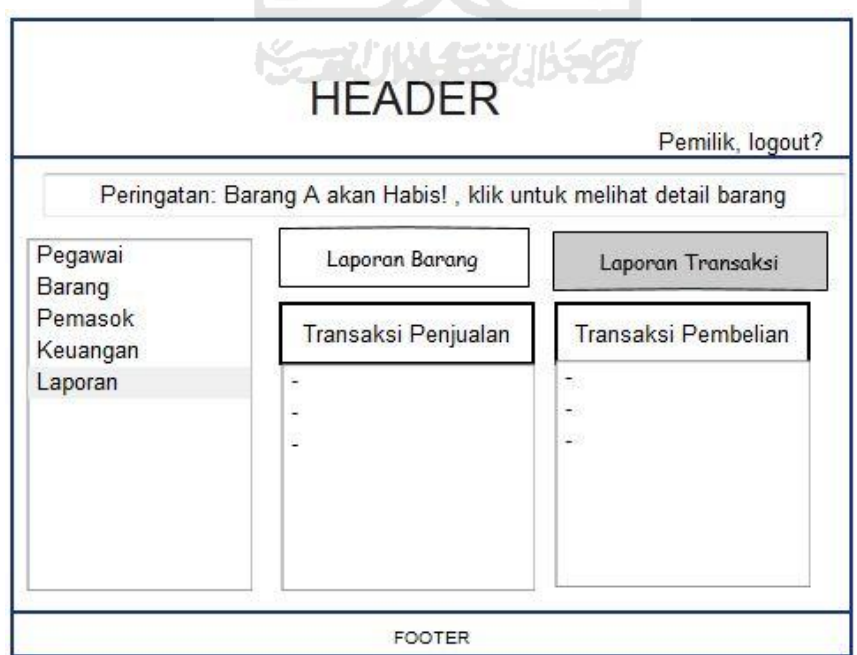

**Gambar 3.29** Halaman pemilik bagian laporan transaksi

Gambar 3.29 merupakan halaman antarmuka yang digunakan oleh pemilik untuk mengakses bagian laporan transaksi. Pada halaman ini terdapat dua laporan transaksi yaitu penjualan dan pembelian yang dibedakan dengan kolom.

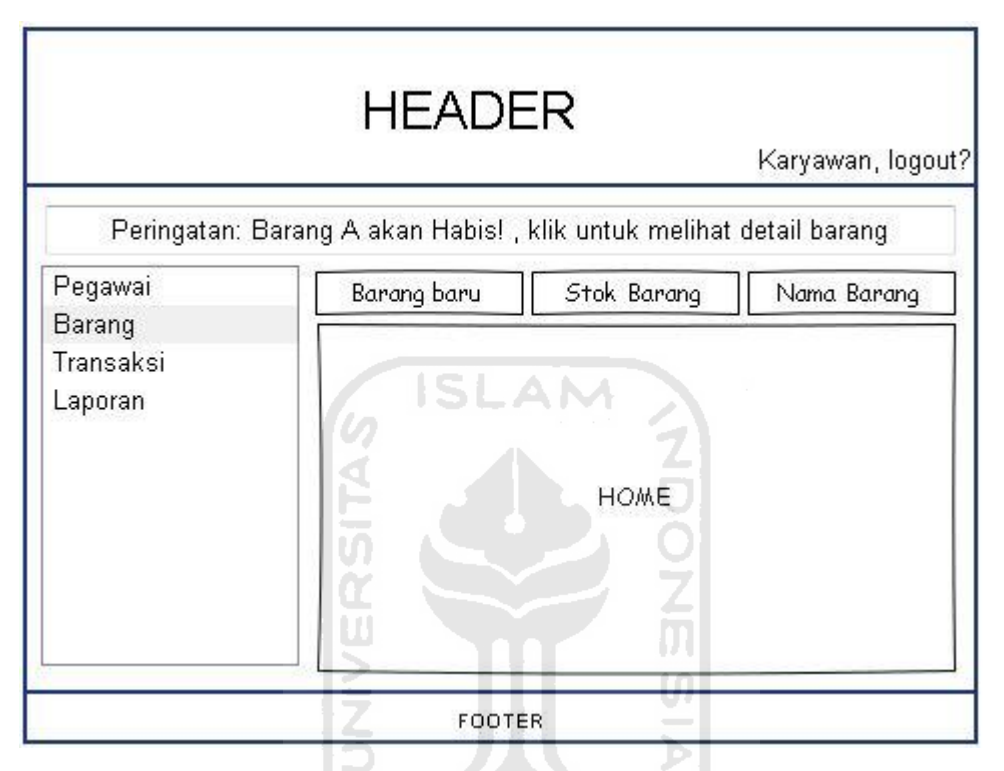

**Gambar 3.30** Halaman pegawai bagian barang

77 U

Gambar 3.30 merupakan antarmuka halaman yang digunakan oleh pegawai yang dapat mengakses bagian barang yang terdiri dari barang baru, stok barang dan nama barang.

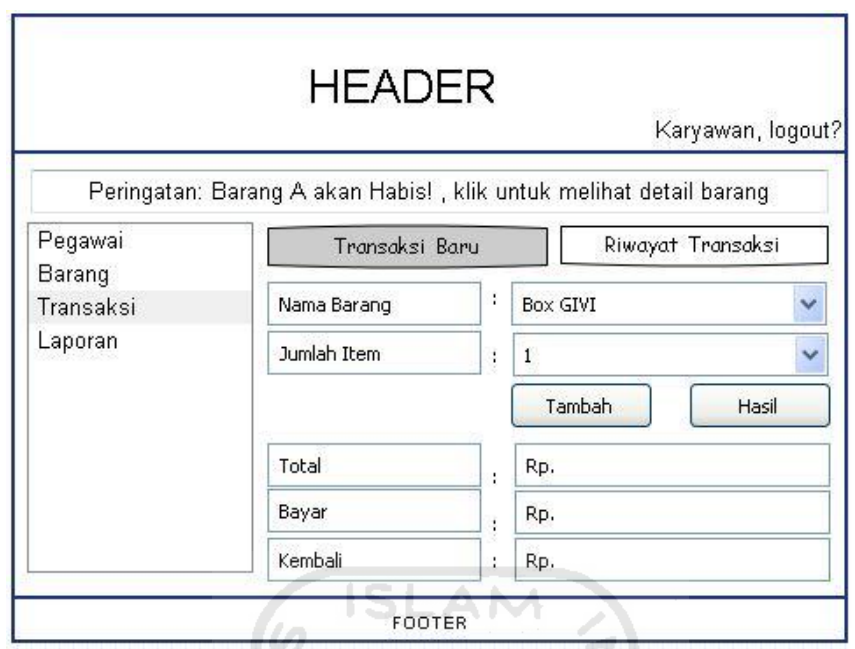

**Gambar 3.31** Halaman pegawai bagian transaksi

Gambar 3.31 merupakan antarmuka halaman yang digunakan oleh pegawai yang dapat mengakses bagian keuangan yang terdiri dari transaksi baru yang digunakan untuk membuat transaksi yang terjadi di toko dan riwayat transaksi yang digunakan untuk melihat transaksi yang sudah ada.

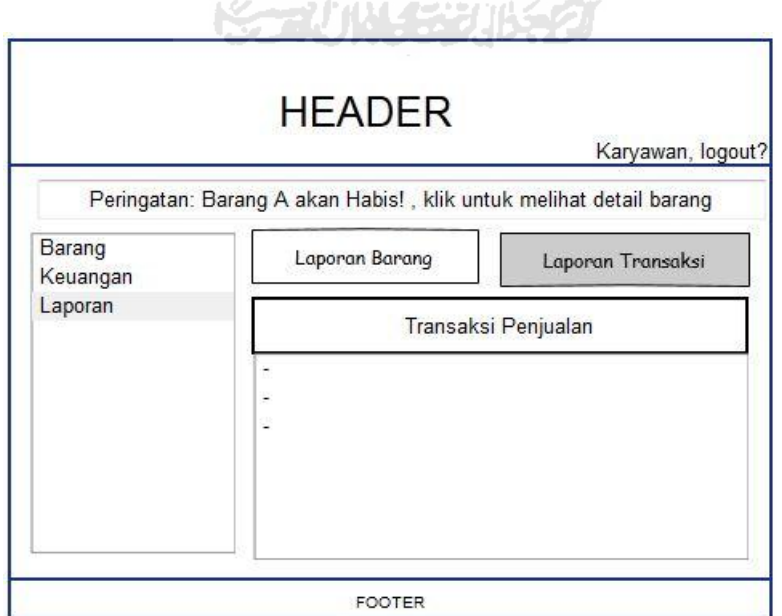

**Gambar 3.32** Halaman pegawai bagian laporan transaksi

Gambar 3.32 merupakan antarmuka halaman yang digunakan oleh pegawai yang dapat mengakses bagian laporan transaksi. Pada laporan transaksi ini pegawai hanya bisa melihat data yang dilakukannya saat melakukan jual beli. Semua transaksi jual beli tersimpan langsung kedalam laporan ini.

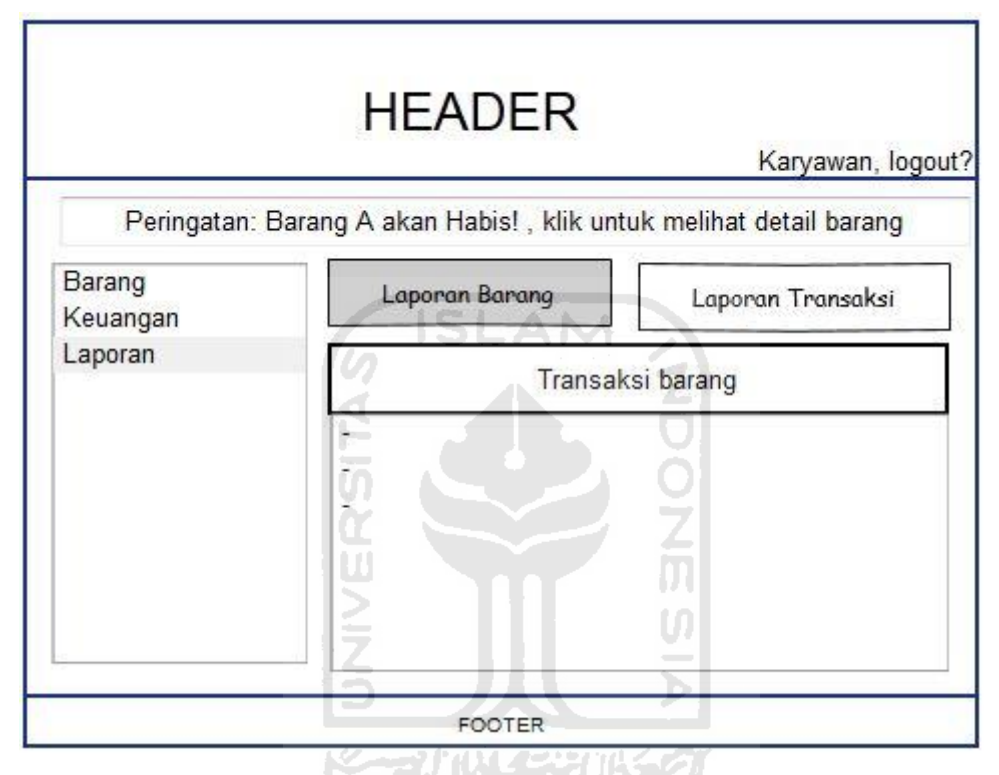

**Gambar 3.33** Halaman pegawai bagian laporan barang

Gambar 3.33 merupakan antarmuka halaman yang digunakan oleh pegawai yang dapat mengakses bagian laporan barang. Pada laporan barang ini pegawai hanya bisa melihat, karena semua data barang yang tersimpan pada daftar barang akan tersimpan juga pada laporan ini.

# **BAB IV**

# **IMPLEMENTASI**

### **4.1 Implementasi Perangkat Lunak**

### **4.1.1 Implementasi Proses Login**

Proses *login* digunakan oleh pengguna untuk masuk ke dalam sistem. Pada sistem ini terdapat dua pengguna yaitu manager dan karyawan. Setelah proses login berhasil, pengguna bisa menggunakan sistem sesuai dengan hak akses yang dimiliki. Ketika pengguna melakukan kesalahan pada saat *login*, maka akan muncul pemberitahuan. Proses *login* dapat dilihat pada Gambar 4.1

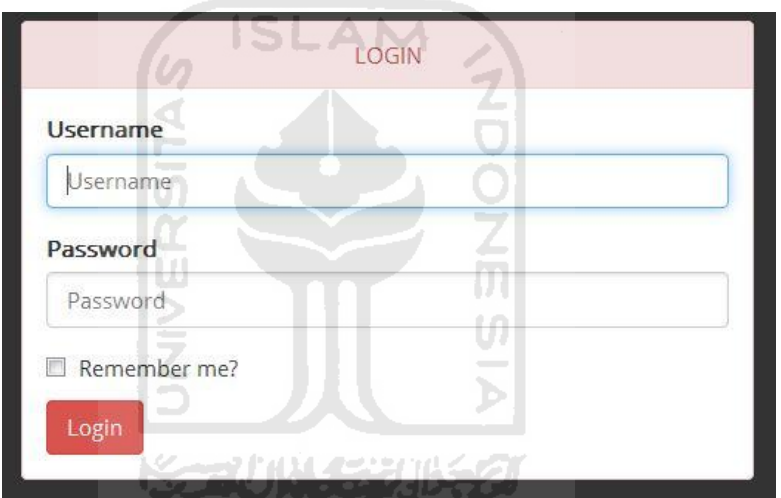

**Gambar 4.1 Halaman** *login* **admin**

### **4.1.2 Implementasi proses manajemen pegawai**

Pada proses manajemen pegawai, admin utama (pemilik toko) memasukan data karyawan yang akan dijadikan user agar dapat menggunakan sistem. Untuk melakukan perubahan data karyawan, akan tampil halaman tambah data karyawan dan halaman ubah data karyawan dapat dilihat pada Gambar 4.2 dan Gambar 4.3.

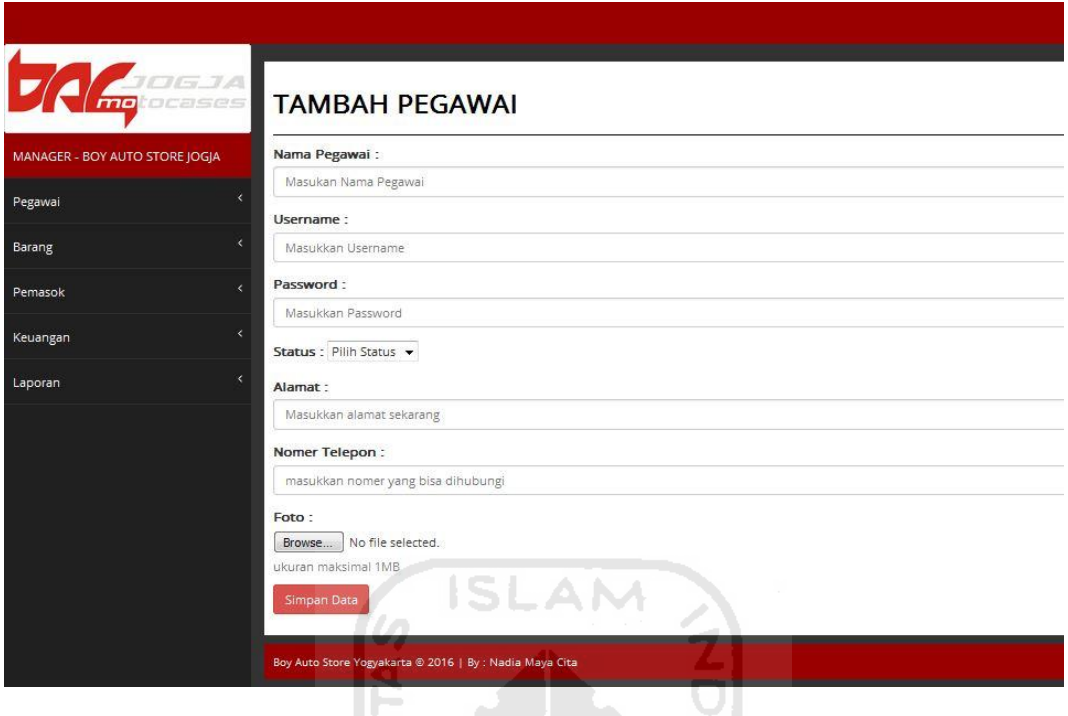

**Gambar 4.2 Halaman tambah pegawai**

Setelah data pegawai baru yang dimasukkan sebagai admin disimpan, maka data tersebut akan ditampilkan pada halaman data admin. Pada halaman data admin terdapat tabel yang berisikan data yang sudah dimasukkan sebelumnya, kemudian terdapat pilihan ubah dan hapus data admin. Halaman data admin dapat dilihat pada Gambar 4.3.

| JOGJA<br>motocases             | <b>DAFTAR PEGAWAI</b>     |               |        |              |      |               | $\Delta$ + |
|--------------------------------|---------------------------|---------------|--------|--------------|------|---------------|------------|
| MANAGER - BOY AUTO STORE JOGIA | records per page<br>-10   |               |        |              |      | Search:       |            |
| Pegawai                        | Nama                      | <b>Status</b> | Alamat | No.Telepon   | Foto | Aksi          |            |
| Barang                         | doni fajrin               | karyawan      | jogja  | 08231191900  | 息    | Hapus<br>Edit |            |
| Pemasok                        |                           |               |        |              |      |               |            |
| Keuangan                       | nadia                     | karyawan      | jogja  | 082221462120 |      | Edit<br>Hapus |            |
| Laporan                        |                           |               |        |              |      |               |            |
|                                | Showing 1 to 2, Jumlah: 2 |               |        |              |      | Previous      | Next       |
|                                |                           |               |        |              |      |               |            |

**Gambar 4.3 Halaman daftar pegawai**

Pada halaman data pegawai terdapat proses tambah data pegawai, ubah data pegawai, hapus data pegawai, lihat data pegawai. Akan ditampilkan Sintaks untuk *Query* dari proses yang ada, diantaranya:

a. Lihat data pegawai

*Query* untuk menampilakan data pegawai dapat dilihat pada *Query* 4.1

"SELECT \* FROM user WHERE status='karyawan'"

#### *Query* **4.1 Lihat data pegawai**

b. Tambah data pegawai

*Query* untuk menambahkan data pegawai dapat dilihat pada *Query* 4.2

```
"INSERT into user (nama user, username,
password, status, alamat, nomer telepon) values
('$nama_user','$username','$password','$status',
'$alamat','$nomer telepon')")
```
#### *Query* **4.2 Tambah data pegawai**

c. Ubah data pegawai

*Query* untuk mengubah data admin dapat dilihat pada *Query* 4.3

```
UPDATE user SET nama_user= '$nama_user', 
alamat='$alamat',nomer_telepon='$nomer_telepon'
WHERE id user='$id user'"
```
# *Query* **4.3 Ubah data pegawai**

d. Hapus data pegawai

*Query* untuk menghapus data admin dapat dilihat pada *Query* 4.4

"DELETE FROM user WHERE id user = \$id user"

*Query* **4.4 Hapus data pegawai**

### **4.1.3 Implementasi Proses Manajemen Barang**

Pada proses manajemen barang, admin memasukkan data barang. Untuk melakukan perubahan data barang, akan masuk ke halaman ubah data barang. Selain itu data barang bisa dilihat di daftar barang dan stok barang Halaman tambah data barang dapat dilihat pada Gambar 4.4, Gambar 4.5, dan Gambar 4.6.

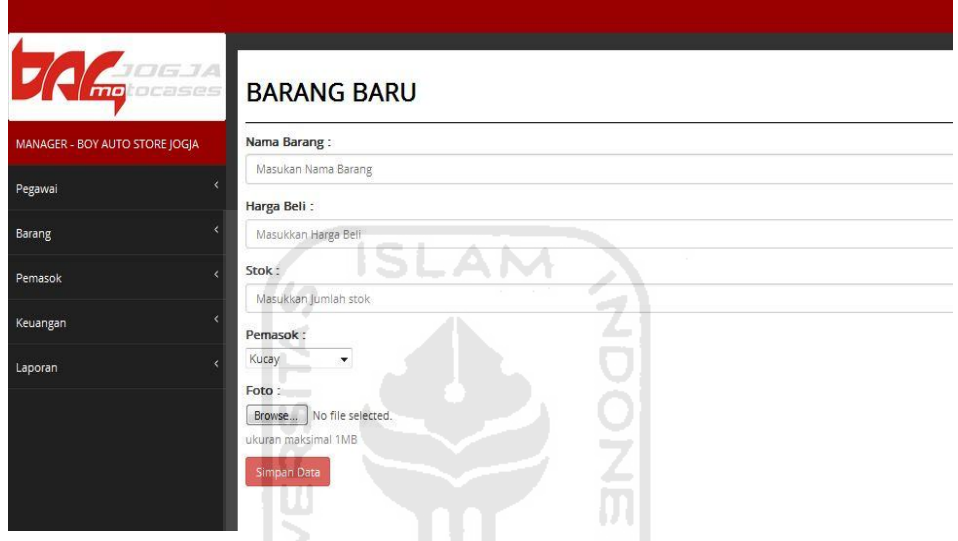

**Gambar 4.4 Halaman tambah barang**

ÞI

| mol                            | JOGJA<br>ocases<br><b>STOK BARANG</b> |                | $\mathbf{A}$ |
|--------------------------------|---------------------------------------|----------------|--------------|
| MANAGER - BOY AUTO STORE JOGJA | • records per page<br>10              |                | Search:      |
| Pegawai                        | Nama Barang                           | Stok           | Foto         |
| Barang                         | GIVI 33e                              | $-1$           | $\Box$       |
| Pemasok                        | $\epsilon$                            |                |              |
| Keuangan                       | GIVI b47 S<br>$\epsilon$              | 5              | 黒            |
| Laporan                        | $\overline{\phantom{a}}$              |                |              |
|                                | GIVI e21 Hitam                        | $\overline{3}$ |              |
|                                | GIVI e21 Putih                        | $\overline{4}$ |              |

**Gambar 4.5 Halaman stok barang**

| JOGJA<br>tocases<br>mol        | <b>DAFTAR BARANG</b> |                  |            |      |      | $2 -$         |  |  |
|--------------------------------|----------------------|------------------|------------|------|------|---------------|--|--|
| MANAGER - BOY AUTO STORE JOGJA | 10                   | records per page |            |      |      | Search:       |  |  |
| Pegawai                        | Nama Barang          | Nama Pemasok     | Harga Beli | Stok | Foto | Aksi          |  |  |
| Barang                         | GIVI 33e             | Kucay            | 2100000    | $-1$ |      | Edit<br>Hapus |  |  |
| Pemasok                        |                      |                  |            |      |      |               |  |  |
| Keuangan                       | x<br>GIVI b47 S      | Motorkita        | 1200000    | 5    |      | Edit<br>Hapus |  |  |
| Laporan                        | k                    |                  |            |      |      |               |  |  |
|                                |                      |                  |            |      |      |               |  |  |
|                                | GIVI e21 Hitam       | Motochief        | 2000000    | 3    |      | Edit<br>Hapus |  |  |

**Gambar 4.6 Halaman daftar barang** ISLAM

7 n

Pada halaman data barang terdapat proses, yaitu tambah data barang, proses ubah data barang, proses lihat data barang. Akan ditampilkan Sintaks untuk *Query* dari proses yang ada, diantaranya:

a. Lihat data barang

*Query* untuk menampilakan data pasien dapat dilihat pada *query* 4.5.

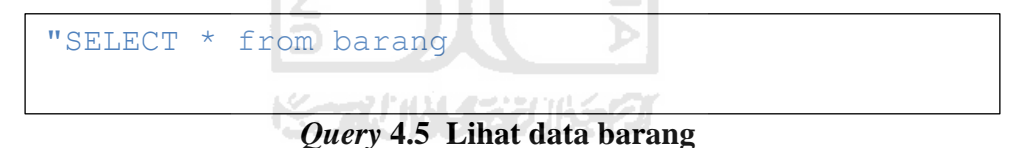

b. Tambah data barang

*Query* untuk menambahkan data pasien dapat dilihat pada *query* 4.6.

```
"insert into barang
(nama barang, id pemasok, harga beli, stok, foto)
values 
('$nama_barang','$id_pemasok','$harga_beli','$st
ok', '$fileName')
```
*Query* **4.6 Tambah data barang**

c. Edit data barang

*Query* untuk menambahkan data pasien dapat dilihat pada *query* 4.7

```
"UPDATE barang SET nama_barang='$nama_barang',
harga beli='$harga beli<sup>1</sup>,
harga_jual='$harga_jual',
stok='$stok', id pemasok='$id pemasok'WHERE
```
*Query* **4.7 Edit data barang**  $\overline{a}$  if  $\overline{b}$ 

d. Hapus data barang

*Query* untuk menambahkan data pasien dapat dilihat pada *query* 4.8

```
"DELETE FROM barang WHERE id_barang 
='$id_barang'"
```
# *Query* **4.8 Hapus data barang**

### **4.1.4 Implementasi proses manajemen pemasok**

Pada proses manajemen pemasok, admin memasukkan data pemasok. Untuk melakukan perubahan data pemasok, akan masuk ke halaman ubah data pemasok. Selain itu data barang bisa dilihat di daftar pemasok. Halaman tambah, daftar data pemasok dapat dilihat pada Gambar 4.7 dan Gambar 4.8

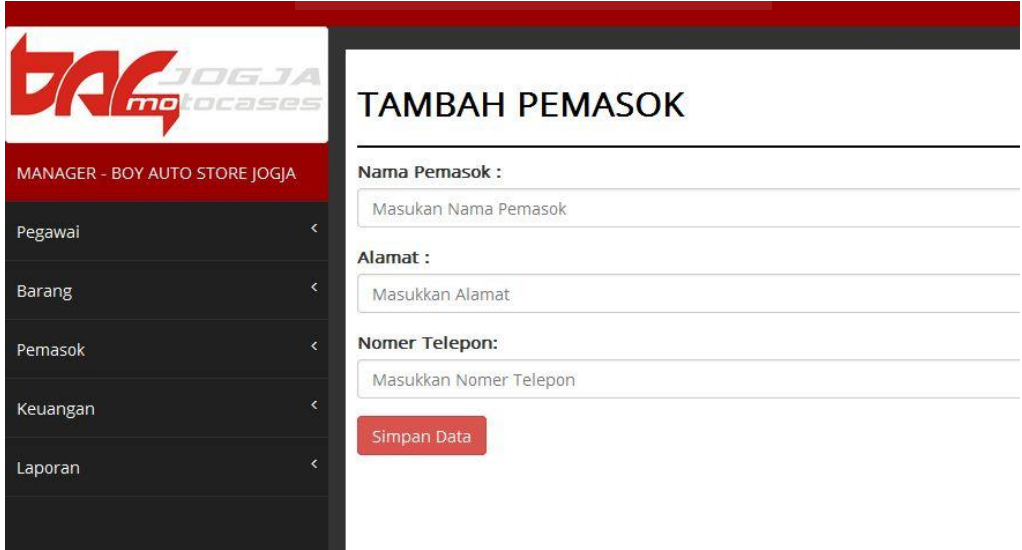

**Gambar 4.7 Halaman tambah pemasok**

| JOGJA<br>ocases<br>mol              | <b>DAFTAR PEMASOK</b>    |                       |             |                      |
|-------------------------------------|--------------------------|-----------------------|-------------|----------------------|
| MANAGER - BOY AUTO STORE JOGJA      | • records per page<br>10 | Search:               |             |                      |
| z<br>Pegawai                        | Nama                     | Alamat                | No.Telepon  | Aksi                 |
| ×<br>Barang                         | <b>DBM</b>               | Jakarta               | 0822222223  | Edit<br>Hapus        |
| $\epsilon$<br>Pemasok               | Kucay                    | <b>Bandar Lampung</b> | 08222222223 | Edit<br>Hapus        |
| x<br>Keuangan                       | Manggua                  | Jakarta               | 0822222226  | Edit<br>Hapus        |
| $\overline{\phantom{a}}$<br>Laporan | Motochief                | Jakarta               | 0822222225  | Edit<br>Hapus        |
|                                     | Motorist                 | Jakarta               | 0822222228  | Edit<br>Hapus        |
|                                     | Motorkita                | Jakarta               | 0822222224  | Edit<br>Hapus        |
|                                     | Vidici Motoshop          | lakarta               | 0822222227  | Edit<br><b>Hapus</b> |

**Gambar 4.8 Halaman daftar pemasok**

SLAM

Pada halaman data pemasok terdapat proses, yaitu tambah data pemasok, proses ubah data pemasok, proses lihat data pemasok. Akan ditampilkan Sintaks untuk *Query* dari proses yang ada, diantaranya:

a. Lihat data pemasok

*Query* untuk menampilakan data pemasok dapat dilihat pada *query* 4.9.

```
"SELECT * from pemasok
```
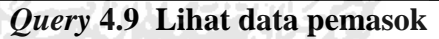

b. Tambah data pemasok

*Query* untuk menambahkan data pemasok dapat dilihat pada *query* 4.10

```
"INSERT into pemasok 
(nama pemasok, alamat pemasok, nomer telepon)
VALUES('$nama_pemasok','$alamat_pemasok','$nomer
_telepon')
```
*Query* **4.10 Tambah data pemasok**

c. Edit data pemasok

*Query* untuk menambahkan data pemasok dapat dilihat pada *query* 4.11

```
"UPDATE pemasok SETnama_pemasok= 
'$nama_pemasok',
alamat pemasok='$alamat pemasok',
nomer_telepon='$nomer_telepon'
WHERE id pemasok='$id pemasok'")
```
#### *Query* **4.11 Edit data pemasok**

d. Hapus data barang

.

*Query* untuk menambahkan data pasien dapat dilihat pada *query* 4.12

```
DELETE from pemasok WHERE
id pemasok='$id pemasok'"
```
# *Query* **4.12 Hapus data pemasok**

### **4.1.5 Implementasi proses manajemen keuangan**

Pada Manajemen Keuangan, terdapat dua transaksi yaitu transaksi penjualan dan pembelian serta terdapat grafik. Halaman tersebut dapat dilihat pada Gambar 4.9, Gambar 4.10 dan Gambar 4.11.

|                                |                                    |              |                                   | A .               |
|--------------------------------|------------------------------------|--------------|-----------------------------------|-------------------|
| OGJA<br>ocases<br>no           | . .<br><b>TRANSAKSI</b>            | --<br>. .    |                                   |                   |
| MANAGER - BOY AUTO STORE JOGJA | <b>DATA TRANSAKSI PEMBELIAN</b>    |              |                                   |                   |
| Pegawai                        | Tgl. Pembelian<br>Pemasok          |              | : 22-08-2016<br>: [Pilih Pemasok] |                   |
| ×.<br>Barang                   | <b>INPUT BARANG</b><br>Nama Barang |              | : [ Pilih Barang ]<br>۰.          |                   |
| k.<br>Pemasok                  | Jumlah<br>Harga Beli               |              | : 1                               |                   |
| x.<br>Keuangan                 | Diskon(%)                          |              | : 0<br>Tambah                     |                   |
| x<br>Laporan                   | <b>No</b><br>Jumlah<br>Barang      | Harga Beli   | Harga Beli Setelah Diskon         | <b>Harga Jual</b> |
|                                | Total<br>Simpan Transaksi          | $\mathbf{0}$ | $\mathbf{o}$                      | $\mathbf{O}$      |

**Gambar 4.9 Halaman transaksi pembelian**

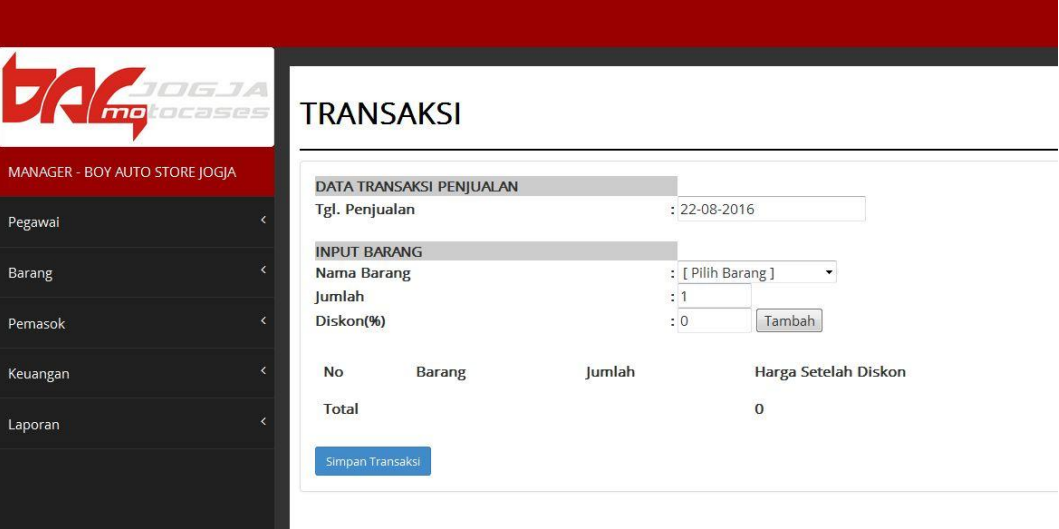

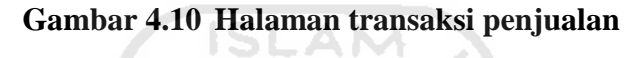

æ۱

To

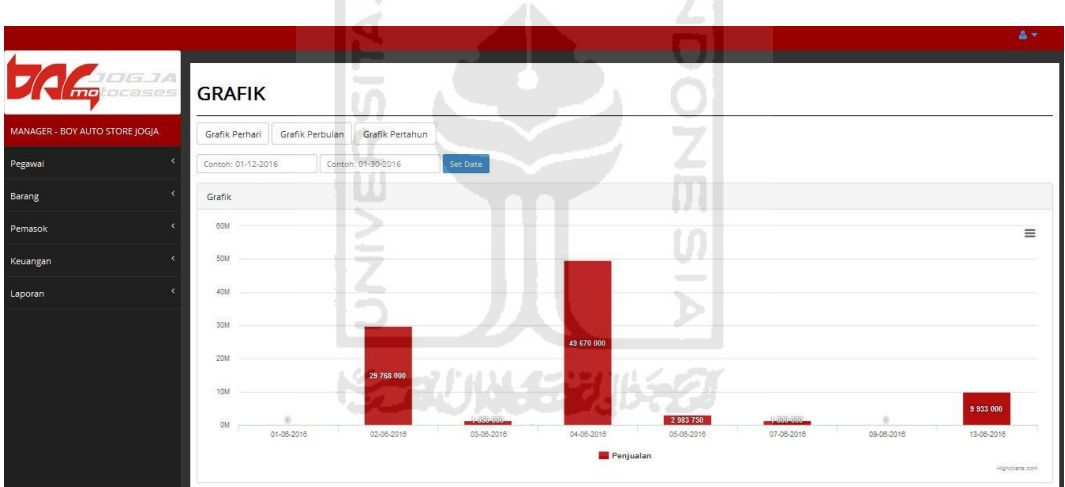

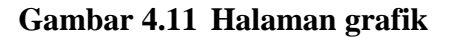

Pada halaman data keuangan terdapat proses, yaitu transaksi penjualan, transaksi pembelian dan grafik. Pada proses transaksi terdapat tambah transaksi, lihat transaksi dan perhitungan transaksaksi. Proses tersebut akan ditampilkan Sintaks untuk *Query* dari proses yang ada, diantaranya:

# a. Tambah Transaksi

*Query* untuk menampilkan total transaksi penjualan yang harus dibayarkan oleh pembeli dapat dilihat pada *query* 4.13.

```
"INSERT INTO tmp_penjualan VALUES 
($_POST[id_barang], $_POST[txtJumlah], 
$harga_setelah_diskon)
```
### *Query* **4.13 Tambah transaksi**

### b. Transaksi penjualan

*Query* untuk menampilkan total transaksi penjualan yang harus dibayarkan oleh pembeli dapat dilihat pada *query* 4.14.

```
$harga total=$harga total
intval ($r tmp['harga setelah diskon']);
```
## *Query* **4.14 Total Transaksi Penjualan**

c. Lihat transaksi penjualan

*Query* untuk menampilkan total transaksi penjualan yang harus dibayarkan oleh pembeli dapat dilihat pada *query* 4.15.

> SELECT \* FROM tmp penjualan" m

### *Query* **4.15 Lihat Transaksi Penjualan**

d. Transaksi pembelian

*Query* untuk melakukan transaksi pembelian untuk mengetahui harga jual barang dapat dilihat pada *query* 4.16.

```
$harga jual = $ POST['harga beli'] +
($ POST['harga \overline{b}eli'] * 10 \overline{7} 100);
```
*Query* **4.16 Transaksi Pembelian**

e. Tambah transaksi pembelian

*Query* untuk menambah transaksi pembelian dapat dilihat pada *query* 4.17.

```
"INSERT INTO tmp pembelian VALUES ($ POST[id barang],
$_POST[txtJumlah], $_POST[harga_beli], 
$harga beli setelah diskon, $harga jual)"
```
#### *Query* **4.17 Tambah transaksi Pembelian**

f. Lihat transaksi pembelian

*Query* untuk melihat transaksi pembelian yang sudah tersimpan langsung 51 A.N dapat dilihat pada *query* 4.18.

"SELECT \* FROM tmp\_pembelian"

### *Query* **4.18 Lihat transaksi Pembelian**

g. Grafik

.

*Query* untuk melihat grafik dapat dilihat pada *query* 4.19

```
"SELECT tanggal_jual, total_bayar FROM penjualan 
WHERE date(tanggal_jual) >= '$date' AND
date(tanggal jual) <= '$end date'"
```
#### *Query* **4.19 Grafik**

#### **4.1.6 Implementasi proses manajemen laporan**

Pada Manajemen Laporan, terdapat dua laporan yaitu laporan barang dan laporan transaksi. Semua laporan ini hanya dapat dilihat, untuk laporan barang jika ada perubahan maka bisa mengubahnya di bagian daftar barang lalu edit, maka saat sudah disimpan langsung pada laporan barang akan terganti pula. Halaman tersebut dapat dilihat pada Gambar 4.12 dan Gambar 4.13.

| <b>LAPORAN BARANG</b>                                     |            |                |                 |         |               |      |  |  |  |  |
|-----------------------------------------------------------|------------|----------------|-----------------|---------|---------------|------|--|--|--|--|
| records per page<br>Search:<br>10<br>$\blacktriangledown$ |            |                |                 |         |               |      |  |  |  |  |
| Nama Barang                                               | Harga Jual | <b>Stok</b>    | Nama Pemasok    | Alamat  | Nomer Telepon | Foto |  |  |  |  |
| Jaket Speedtrap Red                                       | 455000     | $\overline{2}$ | Motochief       | Jakarta | 0822222225    |      |  |  |  |  |
| Jaket Speedtrap Red                                       | 455000     | $\overline{2}$ | Manggua         | Jakarta | 0822222226    |      |  |  |  |  |
| Jaket Speedtrap Red                                       | 455000     | $\overline{2}$ | Vidici Motoshop | Jakarta | 0822222227    |      |  |  |  |  |

**Gambar 4.12 Halaman laporan barang**

|                | <b>LAPORAN TRANSAKSI</b> |             |                        |               |                |                        |             |            |                    |          |
|----------------|--------------------------|-------------|------------------------|---------------|----------------|------------------------|-------------|------------|--------------------|----------|
|                | Transaksi Penjualan      |             |                        |               |                | Transaksi Pembelian    |             |            |                    |          |
| No.            | <b>Tanggal Transaksi</b> | <b>User</b> | <b>Total Transaksi</b> | <b>Detail</b> | No.            | Tanggal<br>Transaksi   | <b>User</b> | Pemasok    | Total<br>Transaksi | Detail   |
| $\mathbf{1}$   | 2016-06-13 04:30:56      | hersa       | 4200000                | $\equiv$      | h              | 2016-06-13             | hersa       | Kucay      | 4200000            | $\equiv$ |
| $\overline{2}$ | 2016-06-01 07:58:15      | nadia       | $\Omega$<br>سن         | $\equiv$      |                | 04:10:57               |             |            |                    |          |
| 3              | 2016-06-02 07:59:13      | nadia       | $\overline{0}$         | $\equiv$      | $\overline{2}$ | 2016-06-13<br>04:16:05 | hersa       | Motorkita  | 110000             | $\equiv$ |
| 4              | 2016-06-02 08:02:57      | nadia       | 5859000                | 這             | $\mathbf{3}$   | 2016-06-12<br>09:39:56 | nadia       | Motorist   | 26100000           | $\equiv$ |
| 5              | 2016-06-02 09:43:27      | nadia       | 18050000               | $\equiv$      | $\overline{4}$ | 2016-06-13<br>03:52:52 | nadia       | Motorkita  | 2600000            | $\equiv$ |
| 6              | 2016-06-03 09:43:43      | nadia       | 1350000                | 僵             | 5              | 2016-06-15<br>06:49:46 | nadia       | Kucav      | 200000             | $\equiv$ |
| $\overline{7}$ | 2016-06-04 09:43:58      | nadia       | 1980000                | $\equiv$      | 6              | 2016-08-22<br>12:28:13 | nadia       | <b>DBM</b> | 1701000            | $\equiv$ |
| 8              | 2016-06-04 09:44:22      | nadia       | 19997500               | $\frac{1}{2}$ |                |                        | G.          |            |                    |          |

**Gambar 4.13 Halaman laporan transaksi** 

Pada halaman laporan terdapat 3 laporan yaitu laporan barang, laporan transaksi penjualan dan pembelian. Akan ditampilkan Sintaks untuk *Query* dari proses yang ada, diantaranya:

a. Lihat laporan barang

*Query* untuk melihat laporan barang dapat dilihat pada *query* 4.20.

```
"select * from barang join pemasok"
```
### *Query* **4.20 Laporan Barang**

b. Laporan transaksi penjualan

*Query* untuk melihat transaksi penjualan dapat dilihat pada *query* 4.21.

```
"SELECT * FROM penjualan JOIN user ON 
penjualan.id user = user.id user"
```
# *Query* **4.21 Laporan Transaksi Penjualan**

c. Laporan transaksi pembelian

*Query* untuk melihat transaksi pembelian dapat dilihat pada *query* 4.22.

"SELECT \* FROM pembelian JOIN user ON pembelian.id\_user = user.id\_user JOIN pemasok ON pembelian.id\_pemasok = pemasok.id\_pemasok"<= '\$end date'"

### *Query* **4.22 Laporan Transaksi Pembelian**

なまりはらの

### **4.1.7 Implementasi proses transaksi oleh pegawai**

Pada proses transaksi, terdapat proses yang transaksi yang dilakukan saat jual beli di toko. Yang dapat mengelola proses ini adalah pegawai. Halaman tersebut dapat dilihat pada Gambar 4.14.

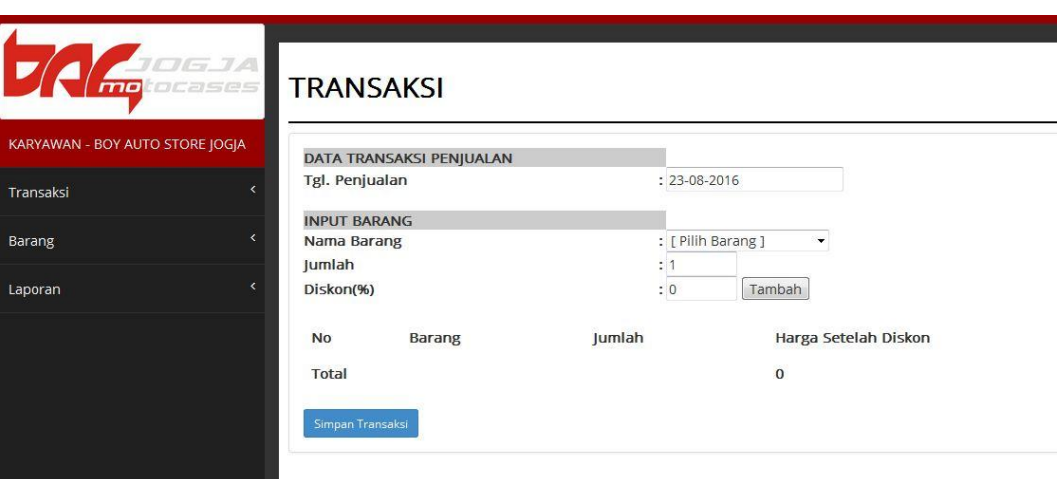

**Gambar 4.14 Halaman transaksi oleh pegawai**

Pada halaman transaksi oleh pegawai ini akan menghitung barang yang dibeli oleh pembeli saat jual beli di toko. Akan ditampilkan Sintaks untuk *Query* dari proses yang ada, diantaranya:

a. Transaksi

*Query* untuk menampilkan transaksi yang harus dibayarkan oleh pembeli dapat dilihat pada *query* 4.23.

```
$harga total=$harga total
intval($r tmp['harga setelah diskon']);
```
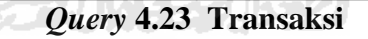

b. Tambah transaksi

*Query* untuk menambah transaksi dapat dilihat pada *query* 4.24.

```
"INSERT INTO tmp_penjualan VALUES 
($_POST[id_barang], $_POST[txtJumlah], 
$harga setelah diskon)"
```
*Query* **4.24 Tambah Transaksi**
c. Lihat transaksi

*Query* untuk melihat grafik dapat dilihat pada *query* 4.25

```
SELECT * FROM tmp penjualan"
```
## *Query* **4.25 Lihat transaksi**

#### **4.1.8 Implementasi proses laporan oleh pegawai**

Pada proses laporan oleh pegawai. Pada proses ini pegawai dapat melihat laporan transaksi yang sudah tersimpan saat melakukan transaksi oleh pembeli. Halaman tersebut dapat dilihat pada Gambar 4.15.

| <b>LAPORAN TRANSAKSI</b>          |                          |                                   |                         |               |
|-----------------------------------|--------------------------|-----------------------------------|-------------------------|---------------|
| records per page<br>$\cdot$<br>10 |                          | Search:                           |                         |               |
| No.                               | <b>Tanggal Transaksi</b> | <b>User</b>                       | <b>Total Transaksi</b>  | <b>Detail</b> |
|                                   | 2016-06-13 04:30:56      | hersa                             | 4200000                 | $\equiv$      |
| $\overline{2}$                    | 2016-06-01 07:58:15      | nadia<br>$\overline{\phantom{a}}$ | $\mathbf{0}$            | $\equiv$      |
| 3                                 | 2016-06-02 07:59:13      | nadia<br>مستبرج                   | $\Omega$                | $\equiv$      |
| $\overline{4}$                    | 2016-06-02 08:02:57      | nadia                             | 5859000<br>P=19 27 971. | $\equiv$      |
| 5                                 | 2016-06-02 09:43:27      | nadia                             | 18050000                | $\equiv$      |
| 6                                 | 2016-06-03 09:43:43      | nadia                             | 1350000                 | $\equiv$      |
|                                   | 3045.05.04.00:43-FC      |                                   | 100000                  |               |

**Gambar 4.15 Halaman laporan oleh pegawai**

Pada halaman laporan oleh pegawai ini proses yang dapat dilakukan hanya melihat laporan saja. Proses tersebut akan ditampilkan Sintaks untuk *Query* dari proses tersebut dapat dilihat pada *query* 4.26.

```
"SELECT * FROM penjualan JOIN user ON 
penjualan.id_user = user.id_user"
```
*Query* **4.26 Lihat laporan**

# **4.1.9 Implementasi notifikasi barang akan habis**

Pada proses notifikasi barang yang akan habis akan menampilkan pemberitahuan saat barang akan habis. Halaman tersebut dapat dilihat pada Gambar 4.16.

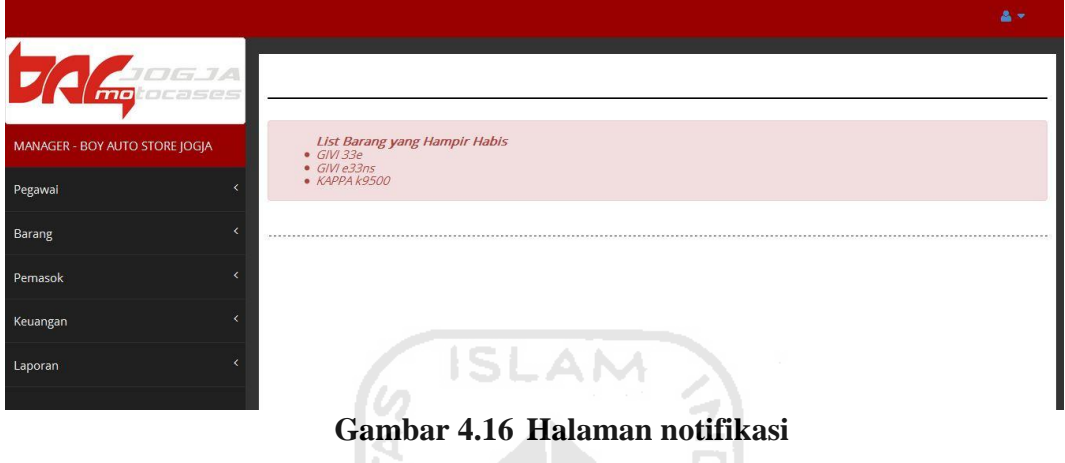

Pada halaman laporan oleh pegawai ini proses yang dapat dilakukan hanya melihat laporan saja. Proses tersebut akan ditampilkan Sintaks untuk *Query* dari U proses tersebut dapat dilihat pada *query* 4.27.

SELECT \* FROM barang WHERE stok <= 1"

*Query* **4.27 Halaman notifikasi**

#### **4.2 Pengujian**

# 4.2.1 Kesalahan Pada Sistem

Pada proses pengujian Sistem, menjelaskan pengujian pada sistem ini. Pengujian dilakukan secara menyeluruh untuk melihat tingkat keberhasilan sistem serta mengetahui apakah masih terjadi kesalahan pada sistem. Ada beberapa kesalahan dalam penanganan, diantaranya:

# **1. Kesalahan** *Login*

Kesalahan *login* ini terjadi ketika pengguna melakukan kesalahan dalam memasukkan *username* dan *password.* Pada saat terjadi kesalahan *login,* maka akan muncul pemberitahuan seperti Gambar 4.17.

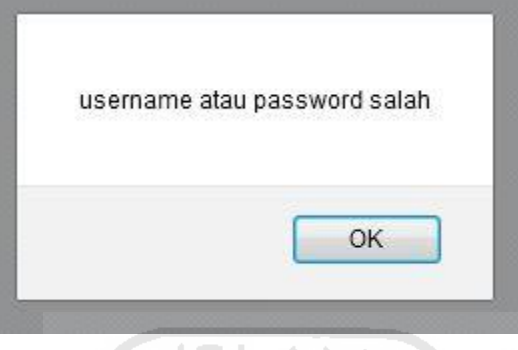

**Gambar 4.17 Tampilan kesalahan** *login*

SL

# **2. Kesalahan Data Kosong**

Kesalahan data kosong terjadi ketika pengguna mengosongkan kolom yang seharusnya diisi. Pada saat terjadi kesalahan data kosong, maka akan muncul pemberitahuan seperti Gambar 4.18.

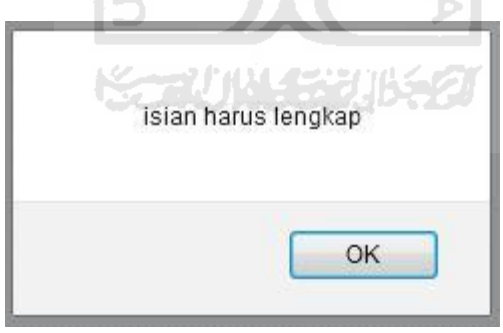

**Gambar 4.18 Tampilan kesalahan data kosong**

# **3. Kesalahan Data saat Transaksi**

#### **a. Kesalahan saat nama barang belum diisi**

Kesalahan saat melakukan transaksi, pada form nama barang belum diisi. Pada saat terjadi kesalahan data, maka akan muncul pemberitahuan seperti Gambar 4.19.

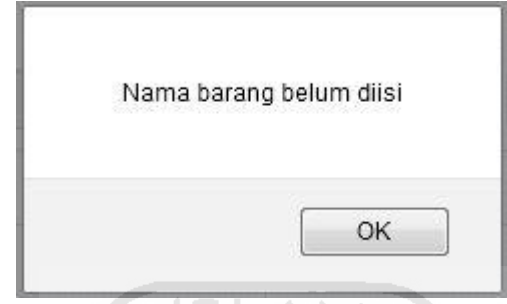

**Gambar 4.19 Tampilan kesalahan nama barang kosong**

# **b. Kesalahan saat jumlah pembelian melebihi stok**

Kesalahan saat melakukan transaksi, pada form jumlah data barang yang akan dibeli memiliki batasan. Jika angka yang dimasukkan melebihi stok barang tersebut otomatis tidak bisa dan akan muncul pemberitahuan seperti Gambar 4.20.

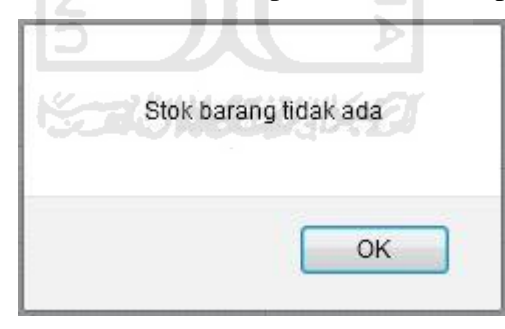

**Gambar 4.20 Tampilan kesalahan jumlah melebihi stok**

#### **c. Kesalahan saat jumlah pembelian dikosongkan**

Kesalahan saat melakukan transaksi, pada form jumlah data barang yang akan dibeli jika dimasukkan angka 0 atau dikosongkan saja, maka akan muncul pemberitahuan seperti Gambar 4.21.

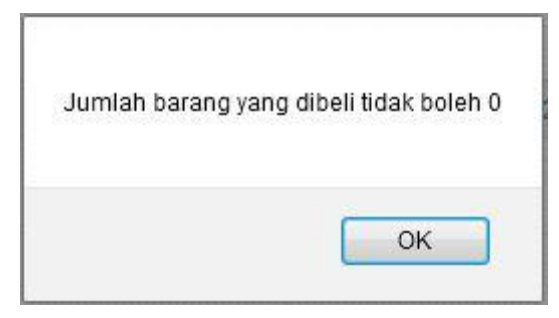

**Gambar 4.21 Tampilan kesalahan jumlah dikosongkan** -AN

# **d. Kesalahan saat diskon tidak sesuai**

Kesalahan saat melakukan transaksi, pada form diskon jika jumlah diskon yang dimasukkan tidak sesuai ketentuan karena batas diskon yang diberikan 5% dan 10% saja, maka akan muncul pemberitahuan seperti Gambar 4.22.

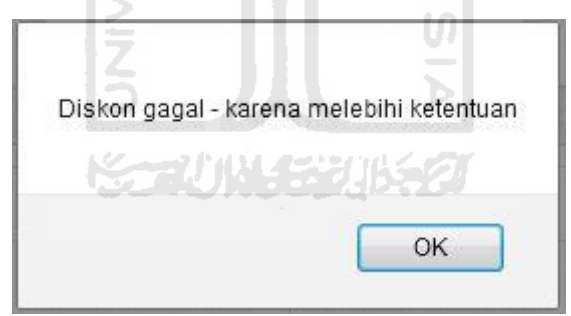

**Gambar 4.22 Tampilan kesalahan diskon tidak sesuai**

# **4.2.2 Pengujian** *User*

Pengujian ini dilakukan oleh beberapa *user* yaitu pemilik toko dan dua pegawai toko yang saat itu sedang berada di toko. Setiap *user* yang mencoba menggunakan sistem diminta untuk memberikan pendapat serta memeberikan masukan untuk sistem ini. Setelah mencoba sistem ini, Dari 3 *user* yang diminta untuk melakukan pengujian memberikan pendapatnya terutama untuk admin yaitu pemilik toko itu sendiri, memberikan pendapatnya jika sistem yang dibuat mudah

dipahami dan mudah untuk mengoperasikannya, serta sesuai dengan proses yang terjadi ditoko saat ini. Selain itu, pemilik toko menyarankan untuk tidak perlu menggunakan menu *return* barang dikarenakan kebanyakan pemasok barangnya tidak menyediakan mengembalian barang cacat lagi, selain itu pemilik juga menginginkan tampilan transaksinya lebih diperbagus serta bagian grafik lebih diperjelas bukan hanya penjualan saja tetapi untuk pembelian barang pada pemasok agar pemilik mengetahui barang apa saja yang sangat laku saat ini melalui grafik tersebut. Sehingga grafiknya bisa dibuat perbagian agar mudah dipahami karena grafik yang ada saat ini dianggap kurang efektif karena hanya menampilkan penjualan saja dan itupun hanya totalnya saja, tidak bisa melihat apa saja yang sudah terjual.

Namun, penguji menganggap saran tentang grafik yang dibuat perbagian tidak terlalu mengganggu dan sudah cukup membantu memudahkan penguji dalam melihat tingkat penjualan yang dapat dilihat perhari, perminggu dan perbulan tergantung dari tanggal yang dimasukkan. Saran di atas adalah satu dari beberapa saran yang diberikan penguji kepada penulis. Beberapa saran lainnya telah diperbaiki di antaranya adalah:

- a. Memberikam menu notifikasi yang dapat mempermudah user untuk mengetahui barang apa saja yang akan habis. Menu notifikasi ini sangat membantu terhindarnya kehabisan stok barang karena pada saat belum adanya sistem ini, pemilik sangat kelelahan untuk mencatat dan menghitung barang agar stok yang ada yang kosong.
- b. Tampilan data barang yang mudah dipahami dan dapat dicari sesuai kata kunci yang diinginkan. Selain itu data barang yang baru dimasukkan pun langsung otomatis masuk kelaporan barang yang sangat mempermudah user untuk melihat barang tanpa harus kerepotan mengumpulkan data barang yang berantakan seperti saat menggunakan buku catatan untuk barang.
- c. Merapikan tampilan lihat menu dan tampilan sistem yang sesuai keinginan pemilik toko.
- d. Tampilan data transaksi yang dibuat pertabel saat melihat laporan transaksi.
- e. Menambahkan perhitungan untuk menentukan biaya jual untuk barang yang sudah dibeli di pemasok. Seperti harga beli pada pemasok dan diskon yangdiberikan. Setelah itu dihitung agar mendapatkan harga jual yang sesuai agar meminimalkan kerugian yang terjadi
- f. Menambahkan perhitungan untuk mengetahui keuntungan yang didapat.

Dalam pengujian ini dapat disimpulkan bahwa sistem yang dibuat cukup membantu dan mempermudah pengguna untuk mengolah semua data yang berhubungan dengan toko seperti data barang, data pemasok dan data transaksi. Selain itu, menurut pengguna sistem ini sudah cukup efektif karena pengguna dapat dengan mudah mencari barang ataupun laporan yang ingin dicari. Selain itu pengguna tidak akan telat memesan barang karena adanya sistem notifikasi pada sistem ini. Pengguna sangat mudah memahami sehingga sistem ini sudah mulai digunakan di toko BAS Jogja.

# **4.3 Kekurangan Sistem**

Sistem yang dibangun ini memiliki keterbatasan, yaitu:

- a. Pada bagian notifikasi hanya menampilkan barang yang akan habis saja, tidak menampilkan nama pemasoknya dan data penting lainnya yang terkait pada barang tersebut.
- b. Pada manajemen keuangan, grafik hanya hanya dapat melihat hasil penjualan saja, belum ada hasil pembelian, keuntungan ataupun barang yang terjual terus setiap harinya.
- c. Pada manajemen laporan hanya menampilkan tabel saja, belum terdapat menu untuk cetak laporan

# **BAB V**

# **KESIMPULAN DAN SARAN**

# **5.1 Kesimpulan**

Berdasarkan implementasi dan pengujian sistem, maka telah berhasil dibangun sistem yang cukup efektif dan memberikan banyak manfaat pada pengguna. Manfaat yang diperoleh, yaitu:

- a. Sistem dapat menyimpan dan mengelolah data barang dan pemasok, serta dapat melakukan pencarian tanpa harus kerepotan untuk mencara data tersebut.
- b. Sistem dapat menampilkan notifikasi saat stok barang akan habis yang dapat mempermudah pemilik untuk melakukan pemesanan barang kembali pada pemasok tersebut.
- c. Sistem sudah bisa melakukan perhitungan untuk mengetahui biaya jual satu barang sesuai dengan diskon dan harga beli barang yang diberikan pemasok agar terhindar dan meminimalkan biaya dari kerugian.
- d. Sistem sudah memiliki grafik penjualan yang dapat mempermudah melihat tingkat penjualan berdasarkan total penjualan perhari, perminggu dan pebulan.
- e. Sistem dapat menampilkan laporan barang, transaksi penjualan dan pembelian

#### **5.2 Saran**

.

Saran untuk pengembangan Sistem Informasi Manajemen ini, yaitu:

- a. Sistem ini dapat dikembangkan lagi dengan melengkapi manajemen barang dan transaksi lebih detail lagi
- b. Pada manajemen data barang, dapat dikelompokkan berdasarkan barang lama dan baru.
- c. Pada bagian notifikasi bisa lebih dibuat detail lagi, bisa dibuat barang yang sudah lama di toko maupun barang yang jarang laku.
- d. Menambahkan pilihan cetak laporan pada sistem.

# **DAFTAR PUSTAKA**

- Biegel, John E. (1999). *Pengendalian Produksi Suatu Pendekatan Kuatitatif.*. Jakarta: Akademika Presindo.
- Danfar. (2009). *Definisi/Pengertian Persediaan (Inventory).* Retrieved October 6, 2015, from [https://dansite.wordpress.com/2009/03/31/pengertian-persediaan](https://dansite.wordpress.com/2009/03/31/pengertian-persediaan-inventory/)[inventory/,](https://dansite.wordpress.com/2009/03/31/pengertian-persediaan-inventory/)
- Davis, Gordon B.(1985). *Dasar Sistem Informasi Manajemen*. Jakarta: PT. Pustaka Binawan Pressindo.
- Julius, N. (2008). *Pemodelan Proses Bisnis.* Retrieved August 25, 2015, from [http://www.slideshare.net/sujatmikasiswasudarma/02-pemodelan-proses](http://www.slideshare.net/sujatmikasiswasudarma/02-pemodelan-proses-bisnis)[bisnis,](http://www.slideshare.net/sujatmikasiswasudarma/02-pemodelan-proses-bisnis)
- L.G., C. J. (2008). *Sistem Informasi Manajemen. Pemahaman dan Aplikasi*. (S. AP, Ed.). Jakarta: Grasindo.
- M.Scott, George. (2004). *Prinsip-Prinsip Sistem Informasi Manajemen.* Jakarta: Rajagrafindo Persada.
- Munandar, M. (2001). *Budgetting (Perencanaan Kerja, Pengkoordinasian Kerja dan Pengawasan Kerja)* Edisi Kelima. Jakarta: PT.Gramedia Pustaka Utama.
- Riyanto, Bambang. (2001). *Dasar-Dasar Pembelanjaan Perusahaan,* Edisi Keempat, Cetakan Ketujuh. Yogyakarta: BPFE.
- Taufiq, Rohmat. (2013). *Sistem Informasi Manajemen.* Yogyakarta: Graha Ilmu.
- Van Home, James. (2009). *Prinsip-Pripsip Manajemen Keuangan*. Jakarta: Salemba Empat.
- William S, Hopwood dan Bodnar. (1993). *Accounting Information System.* New Jersey: Prentice-Hall International, Inc*.*

# **LAMPIRAN**

1. Jurnal Tugas Akhir

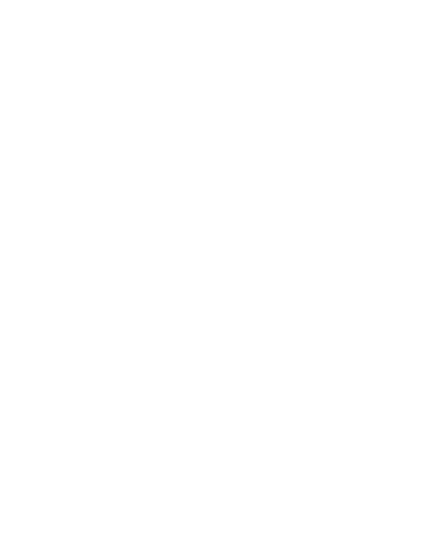